2015 © Koninklijke Philips N.V 保留所有权利。

规格如有更改,恕不另行通知。 所有商标均是Koninklijke Philips N.V 或它们各自所有者 的财产。TPV Display Technology(Xiamen)Co.,Ltd. 保留随时更改产品的权利,而且没有义 务对较早前提供的产品进行相应的调整。

制造商:冠捷显示科技(厦门)有限公司

型号: 55PUF6850/T3

本手册中的材料对于此系统的设计用途来说已经足够。 如果产品或其单个模块或程序用于 除此处指定用途之外的其它目的,则必须首先确认其有效性和适合性。

对于本文档内容中的任何错误,以及因本文档内容造成的任何问题,

TPV Display Technology(Xiamen)Co.,Ltd. 概不负责。

TPV Display Technology(Xiamen)Co.,Ltd. 会尽快地纠正用户报告的错误并将其公布在 TPV Display Technology(Xiamen)Co.,Ltd. 支持网站上。

## 像素特性

此液晶显示产品具有很高的彩色像素。 尽管其有效像素高达 99.999% 或更高,但屏幕仍可 能持续出现黑点或亮点(红色、绿色或蓝色)。 这是显示器的结构属性(在通用行业标准 之内),不是故障。

版权

所有其它已注册和未注册的商标是其各自所有者的财产。

® Kensington 和 Micro Saver 是 ACCO World Corporation 在美国注册和全球其它国家/地 区已注册及正在申请的商标。

本软件部分版权所有 © The FreeType Project (www.freetype.org)。

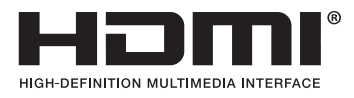

HDMI、HDMI 徽标和高清多媒体接口是 HDMI Licensing LLC 的商标或注册商标。

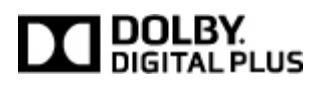

本产品经过杜比实验室的许可而制造。杜比和双D符号是杜比实验室的注册商标。

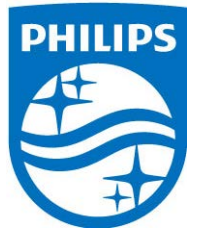

Philips 和Philips 盾牌图形是皇家飞利浦有限公司的注册商标,其使用需遵循皇家飞利浦有 限公司的许可。

## 保修

用户不可更换任何组件。 请勿打开或取下电视机后盖暴露出产品内部。 必须由Philips 服 务中心和官方修理店进行维修。否则所有声明或暗示的保修都将失效。

本手册中明确禁止的任何操作、本手册中未建议或授权的任何调整或装配步骤均不在保修 范围内。

## 安全

在使用电视机之前,请阅读并理解所有说明。 因未遵守说明而造成的损坏不在保修范围 内。

### **小心触电或发生火灾!**

- 切勿让电视机与雨或水接触。 切勿将液体容器(例如花瓶)放置在电视机旁边或上 面。 如果将液体洒到了电视机表面或内部,请立即断开电视机的电源。 请与 Philips 客户服务中心联系,对电视机进行检查后再行使用。
- 切勿将电视机、遥控器或电池放在明火或其它热源(包括直射的阳光)附近。为避 免火焰蔓延,请始终使蜡烛或其它明火远离电视机、遥控器和电池。

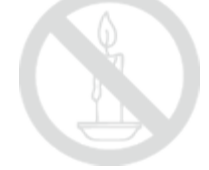

- 切勿向电视机上的通风槽或其它开口中插入任何物体。
- 旋转电视机时,请确保电源线不会绷紧。 电源线绷紧会使电源连接变松,进而产生 火花。

### **小心短路或起火!**

- 切勿将遥控器或电池暴露在雨中、水中或过热的环境中。
- 请避免电源插头产生拉力。 松动的电源插头可能产生火花或者导致起火。

### **小心人身伤害或电视机损坏!**

- 需由两个人搬运重量超过 25 千克的电视机。
- 将电视机安装在机座上时,请仅使用提供的机座。 将机座牢固地固定到电视机上。 将电视机放在水平、平坦且可承受电视机和机座总重量的表面上。
- 采用壁挂方式安装电视时,请仅使用可承受电视机重量的壁挂安装托架。将壁挂安 装托架固定到可承受电视机和壁挂安装托架总重量的墙壁上。 TPV Display Technology(Xiamen)Co.,Ltd. 对由于安装不当而造成的事故、人身伤 害或损失不负任何责任。

请遵循以下注意事项,以避免因电视机掉落而导致儿童受伤:

- 切勿将电视机放在由可拉动的布或其它材料覆盖的表面上。
- 确保电视机的任何部分均位于表面边缘以内。
- 将电视机放在较高的家具(如书柜)上时,一定要将家具和电视机都固定到墙壁或 适当的支撑物上。
- 告知儿童爬上家具触摸电视机可能带来的危险。

#### **小心误食电池!**

此产品的遥控器含有电池,有可能被孩童误食,请将电池放于孩童无法接触的位 置。

#### **小心过热!**

切勿将电视机安装在封闭空间内。 始终在电视机周围留出至少 4英寸或 10厘米的空 间以便通风。 确保窗帘或其它物体不会遮挡电视机上的通风槽。

#### **小心损坏电视机!**

- 。 在将电视机连接到电源插座上之前,请确保电源电压与电视机背面印刷的值相匹 配。 如果电压不同,切勿将电视机连接到电源插座上。
- 电视长期不使用的情况下,请切断电源。

#### **小心人身伤害、起火或电源线损坏!**

- 切勿将电视机或任何物体放在电源线上。
- 电源插头作为断开装置,应当保持能方便地操作。
- 断开电源线时,应始终握住插头,而不能拉电缆。
- 雷雨天气来临之前,请断开电视机与电源插座及天线的连接。 在雷雨天气里,切勿  $\alpha$  . 触摸电视机、电源线或天线的任何部分。
- 接入本设备的有线网络天线必须与保护接地隔离,否则可能会引起着火等危险!

#### **小心听力损害!**

避免在高音量下或长时间使用耳机或听筒。

### **低温**

● 如果在低于 5℃ 的温度下运送电视机, 请先拆开电视机的包装, 待电视机适应了室 温后再将电视机连接到电源插座上。

Important

## 屏幕养护

在使用电视机之前,请阅读并理解所有说明。 因未遵守说明而造成的损坏不在保修范围 内。

- 尽量避免静止图像。 静止图像是在屏幕上保持很长时间的图像。
- 静止图像可能会导致电视屏幕永久性损坏,下述原因导致的电视机屏幕出现图像残 影、局部余像、痕迹问题,显示屏不在保修范围之内。
	- 不要在液晶电视屏幕上显示静止图像超过2小时,因为这样会导致出现屏幕 图像残影,为避免此问题请您在显示静止图像时降低屏幕的亮度和对比度。
	- 长时间观看4:3格式的节目时,在屏幕的左、右两侧和图像的边缘会留下不 同的痕迹,所以请您不要长时间使用此模式。
	- 显示电子游戏和电脑静止图像的时间过长,可能会导致局部余像,出现因荧 光屏灼伤而造成的屏幕图像残影,所以请您在使用时适当降低亮度和对比 度。
- 在清洁前拔下电视机插头。
- 用柔软的干布擦拭电视机和框架。 切勿使用酒精、化学品或家用清洁剂等物质清洁  $\alpha$ 电视机。
- 小心损坏电视机屏幕! 切勿使用任何物体接触、推按、摩擦或敲击屏幕。
- 为了避免变形和褪色,请尽快擦掉水滴。

## 旧产品和电池的处理

在使用电视机之前,请阅读并理解所有说明。 因未遵守说明而造成的损坏不在保修范围 内。

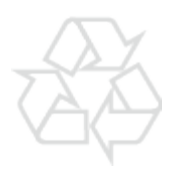

本产品采用可回收利用的高性能材料和组件制造而成。

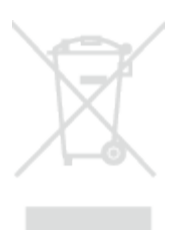

如果产品上贴有带叉的轮式垃圾桶符号,则表示此产品符合欧盟指令 2012/19/EU。 请自 行了解当地的电子和电气产品分类收集系统。 请遵守当地规定,不要将旧产品丢弃到普通生活垃圾中。 正确弃置旧产品有助于避免对环境和人类健康造成潜在的负面影响。

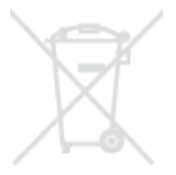

本产品包含欧盟指令 2006/66/EC 涉及的电池,该电池不可与普通生活垃圾一起处理。 请自行了解当地关于分类收集电池的规定,正确弃置电池有助于避免对环境和人类健康造 成负面影响。

Control Key

## 控制面板

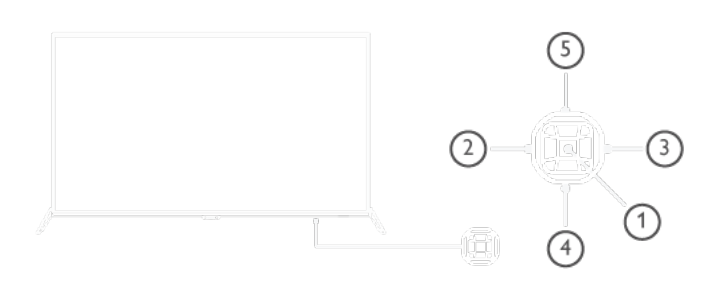

- ①. 打开/关闭控制菜单,在控制菜单上,当光标显示在音量、频道、信源 时,按此按键关闭控制菜单;当光标显示在关机时,按此按键电视关 机。操作普通界面,可作为确认键。
- ②/ 在控制菜里上左右移动光标,操作晋通界面时,可左石移动光标。 ③
- ④/ 在控制菜单上,当光标显示在音量时,按此键可调整音量;当光标显示
- ⑤ 在频道时,按此键可切换频道;当光标显示在信源时,按此键可切换信 源。操作普通界面时,可上下移动光标。

## 遥控器

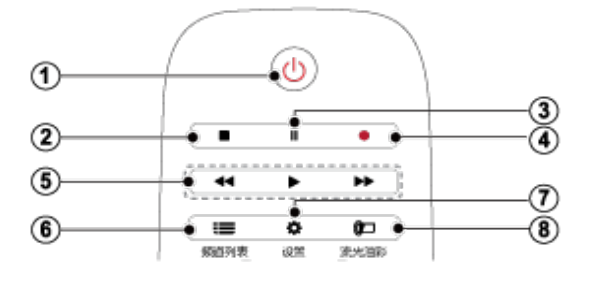

- 1. (待机-开机)
	- 在电视开机时将其切换 到待机。
	- 在电视待机时开机。
- 2. 停止键
	- 媒体中心/互联易享 音 频/视频停止功能。
- 3. 暂停键
	- 媒体中心/互联易享 音 频/视频暂停功能。
- 4. 录制键
	- 可录制DTV的节目。
- 5. 播放按钮
	- 控制媒体播放。
- 6. 频道列表
	- 显示频道列表。
- 7. 设置
	- 打开设置选项。
- 8. 流光溢彩
	- 打开或关闭流光溢彩, 和画面关闭时,唤醒流 光幻彩。

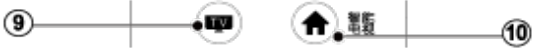

- 9.  $T^*$ TV
	- 切换至电视功能。
- 10. 智能电视
	- 进入智能电视主界面。
- 11. 二信号源
	- 开启或关闭信号源选
		- 单,选择连接的设备。

Remote\_control

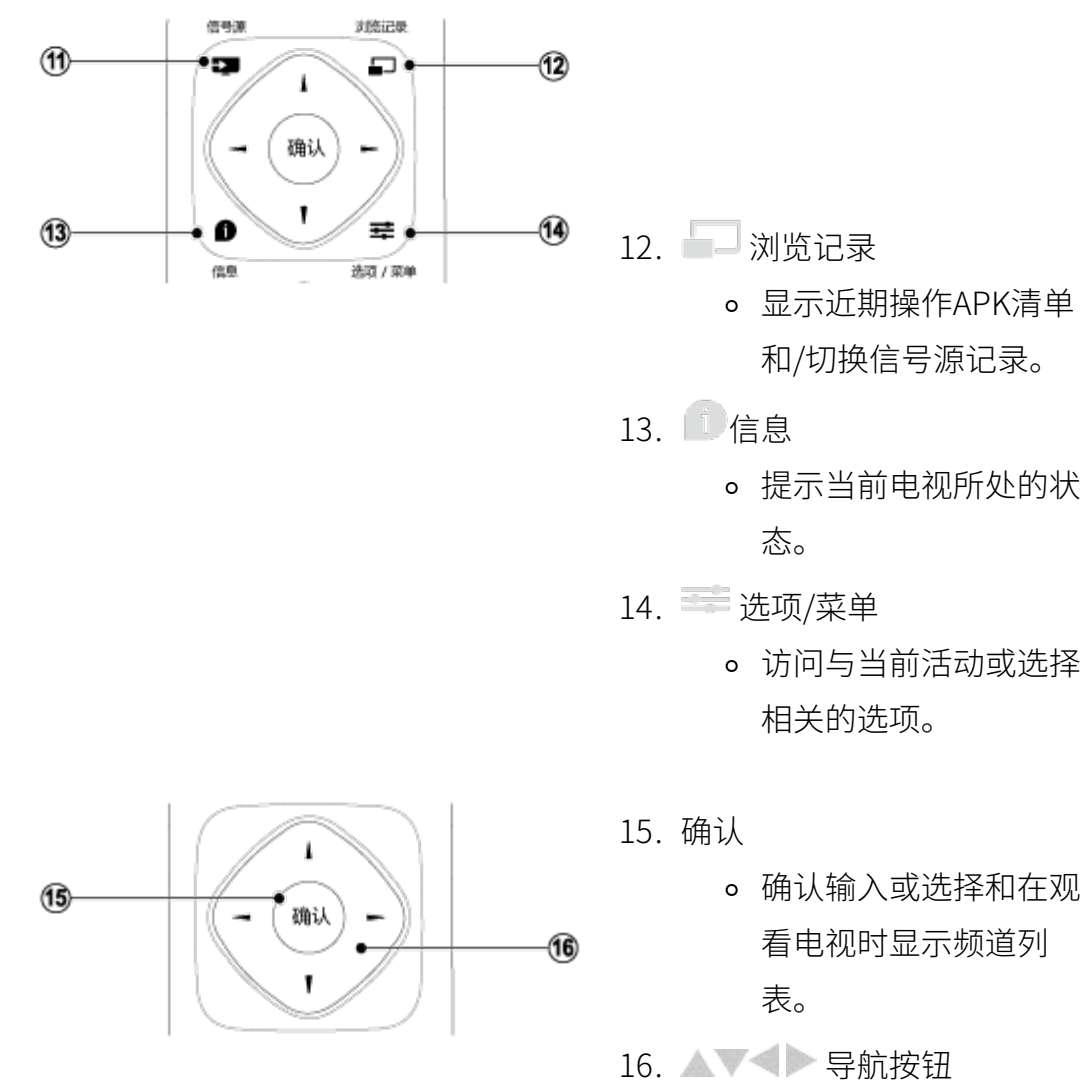

- 导航菜单。
- 在互联网电视首页开启 时,用于光标在对象间 移动。

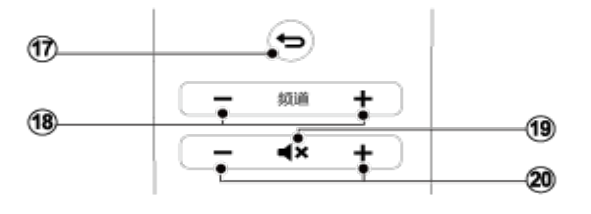

- 17. (返回)
	- 返回上一个菜单或退出 当前应用。

18. 频道 - / 频道 +

- 电视下切换上一个或下 一个频道,部分场景下 可进行向上/向下翻页 及光标的移动。
- 19. <sup>( ※</sup> (静音)
	- 静音或恢复音量。

 $20. +/-$ 

提高和降低音量。

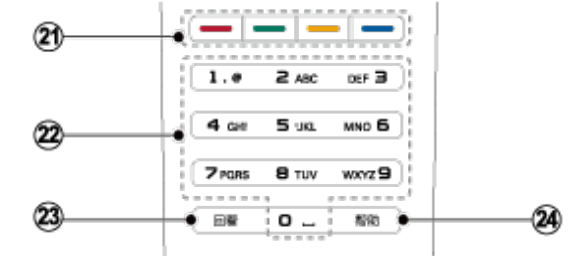

21. 彩色按钮

多功能键。

22. 0-9 数字按钮

选择一个频道或输入频 道的数字。

23. 回看

回看节目。

24. 帮助

开启使用说明书。

## 遥控器使用

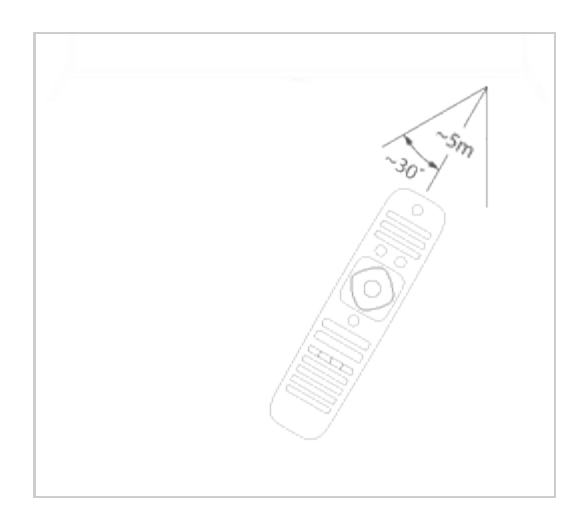

使用遥控器时,按住它靠近电视, 并指向遥控器传感器。 确保遥控器和电视之间的视线没有 被家具、墙壁或其它物件妨碍。

本电视支持 "飞利浦智能遥控器"软件(该软件可通过各大应用市场下载)。

通过使用 "飞利浦智能遥控器"软件,用户可以:

1. 互联易享: 把其他支持互联易享设备上的视频, 音频, 图片在本电视上播 放,显示 。

2. 常用遥控: 把手机或者平板电脑变成电视的遥控器, 切换频道, 控制音 量。

3. 模拟输入设备: 可以使用手机或者平板电脑模拟电视的鼠标和键盘。

4. 使用本应用需要移动设备和飞利浦智能电视处于同一局域网络内 。

\* "飞利浦智能遥控器"的详细操作可参看该软件。

# 打开**/**关闭电视,或切换为待机 **待机指示灯**

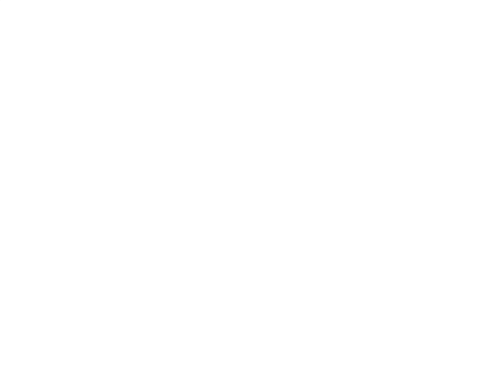

打开电视

- 请将电源线插入AC电源插座。
	- 如果待机指示灯为红色,按遥控器上的 (**待机-开机**)。

### **遥控器上电源开关**

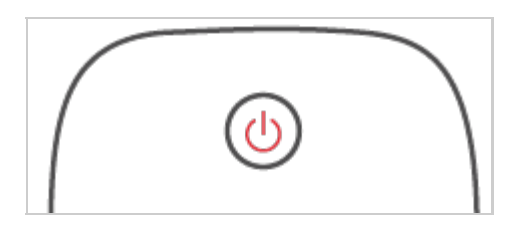

开机状态时切换到待机

- 按遥控器上的 (**开机-待机**)。
	- 待机指示灯变为红色。

### **提示**

尽管待机时电视消耗的电量不多,但还是会耗电的;只有拔下电源插头,本产品 才会完全断电。如果长时间不用,请拔下电源插头。

Switch Channels

## 切换频道

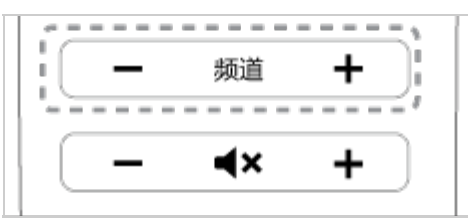

### **不使用频道列表切换频道**

- 按遥控器上的**频道 +/-**。
- 用遥控器上的数字按钮输入频道号码。
- 按遥控器上的回看键切换回到前一个频道。

### **使用频道列表切换频道**

你可使用频道列表观看所有可接收到的频道。

### 1 按**确认**。

频道列表显示。

2 按 本 本 选择频道。

### 3 按**确认**观看选择的频道。

4 按 ( ) ( 返回)切换回复到之前观看的频道。

## 观看连接的设备

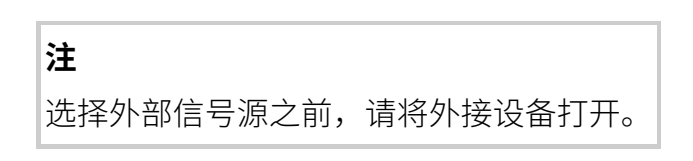

使用信号源按钮。

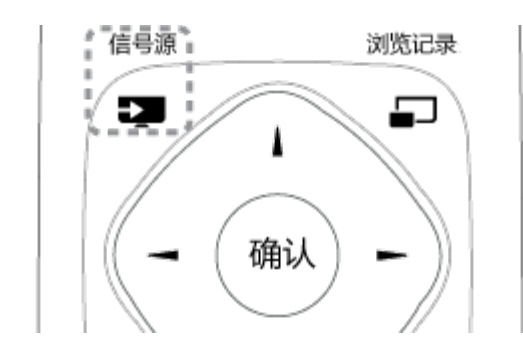

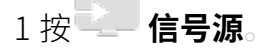

信号源列表出现。

2 按 着 选择一个设备。

- 3 按**确认**选择。
	- 电视切换到所选设备。

## 调整电视音量

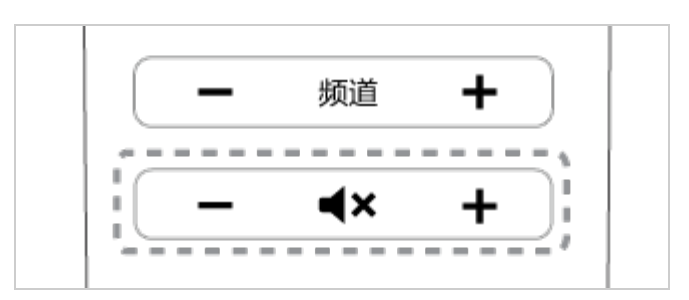

### **提高或降低音量**

按遥控器上的**+/-**。

### **静音或取消静音**

- 按遥控器上的 ※ 静音。
- 再按一次遥控器上的 【 <mark>※ 恢复声音。</mark>

## 访问电视菜单

菜单可帮助您设定频道,更改画面和声音设置,以及设置其它功能。

1. 按 选项/菜单。

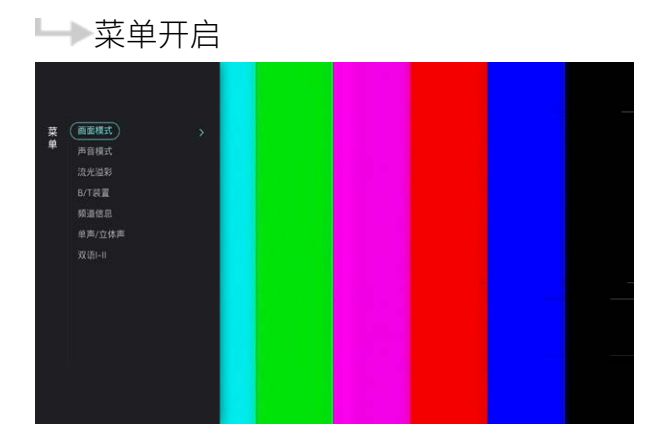

- 2. 选择下列选项后,请按**确认**:
	- **[画面模式]:** 应用预定义的画面设置选项。
	- **[声音模式]:** 应用预定义的声音设置选项。
	- **[流光溢彩]:** 设置开启或关闭流光溢彩。
	- **[B/T装置]:**设置B/T装置相关设置。
	- **[频道信息]:** 显示频道信息。
	- **[单声/立体声]:** 设置单声或立体声。
	- **[双语I-II]:** 选择正确声道。

Language

## 变更语言

你可选择变更菜单的语言。

## 1. 选择[设置] >[语言] > [菜单语言], 然后按

2. 选取你想要的语言后按**确认**。

## 重命名外接设备

在信号源菜单中外接设备之后,你可依照自己的喜好重新命名。

## **注**

设备名称最多可使用7个中文,15个英文。

- 1. 按 -- (信号源)。
- 2. 选择要重命名的设备旁的<sup>60</sup>图标。
- 3. 选择相关图示。
- 4. 输入新名称。
- 5. 新的名称输入完毕后,选择**[套用]**,然后按**确认**。

## 更改声音设置

更改声音设置以适合您的喜好。您可以应用预定义的设置或手动更改设置。

#### **快速设定声音设置**

此功能可帮助你快速设定声音

- 1. 选择**[设置] > [画面]或[声音]** ,然后按**确认**。
- 2. 依照画面上的说明选择你喜爱的设置。

#### **使用声音模式**

使用声音模式应用预定义的声音设置。

- 1. 按 选项/菜单,选择**[声音]** > **[声音模式]** ,然后按**确认**。
- 2. 选择下列其中一项设定后按**确认**。
	- **[标准]:** 适用于大多数的环境与类型的声音设置。
	- **[新闻]**: 适用于语音(如新闻)的声音设置。
	- **[影院]**: 适用于电影的声音设置。
	- **[游戏]**: 适用于游戏的声音设置。
	- **[戏剧]**: 适用于戏剧节目的声音设置。
	- **[体育]**: 适用于运动型节目的声音设置。
	- **[个人设定]:** 使用在声音选项中所设的自订声音设置。

#### **手动调整声音设置**

- 1. 选择**[设置]** > **[电视设置]** ,然后按**确认**。
- 2. 选择**[声音]**后,选择下列其中一个设定后按**确认**。
	- **[声音模式]**: 访问预定义的声音设置。
	- **[低音]**: 调整低音。
	- **[高音]**: 调整高音。
	- **[平衡]**: 调整左右扬声器的平衡。
	- **[环绕]**: 开启或关闭环绕功能 。
	- **[电视摆放位置]**: 选择你的电视安装方式。
	- **[高级重置]**:
- [**自动音量调节]**: 切换频道时,自动减小突然性的音量变化。
- **[晶晰声效]**: 增进声音的清晰度。
- **[SPDIF]**: 选择通过数位音频输出接口的音频类型。
	- **[RAW]**: 输出音频到家庭影院装置。
	- **[PCM]**: 将非PCM的音频类型转换为PCM音频格式。

## 更改画面设置

更改画面设置以适合您的喜好。您可以应用预定义的设置或手动更改设置。

### **快速设定画面设置**

此功能可帮助你快速设定画面

- 1. 选择**[设置] > [画面模式]**,然后按**确认**。
- 2. 依照画面上的说明选择你喜爱的设置。

### **使用画面模式**

使用画面模式应用预定义的画面设置。

- 1. 按选项/菜单,选择**[画面模式]**。
- 2. 选择下列其中一项设定后按确认。
	- **[鲜艳]:** 应用多彩动态设置,适用于白天观赏时使用。
	- **[自然]:** 应用自然画面质量。
	- **[标准]:** 调整画面设置以适应大多数视频环境和类型。
	- **[影院]:** 应用观看电影设置。
	- **[照片]:** 适用于观赏照片。
	- **[节能]:** 应用低能耗设置。
	- **[个人设定]:** 使用自定的画面设定。

#### **手动调整画面设置**

- 1. 按**[设置]**,然后按**确认**。
- 2. 选择**[画面]**,选择下列其中一个设定后按**确认**。
- 3. 选择下列其中一个设定后按**确认**。
	- **[快速设置画面和声音]:** 依照画面上的说明选择你喜爱的设置。
	- **[画面模式]:** 选取预定义的设定。
	- **[对比度]:** 调整对比度,增加亮部与暗部间的强度差异。
	- **[背景光]:** 调整背光强度差异。
	- **[亮度]:** 调整较暗区域的强度和精细度。
	- **[色彩]:** 调整颜色饱和度。
- **[清晰度]:** 调整图像的清晰度。
- **[色调]:** 色温的定义。
- **[自定义色调]:** 自己设定喜爱的画面色彩平衡。 (只有在色温选取自定义时可 做个人设定。)
- **[4K锐腾核芯]:** 微调每个像素以匹配周围像素。这会产生完美的高清图像。
	- **[高级清晰度]:** 启用超高画面清晰度。
	- **[动态对比度]:** 随图像变化增强对比度。
	- **[动态背光]:** 调整电视背光的亮度以匹配灯光条件。
	- **[色彩增强]:** 使色彩更鲜艳更丰富。
	- **[伽马]:** 使色彩更鲜艳更丰富。
- **[高级设置]:**
	- **[降噪]:** 过滤和降低图像中的噪点。
	- **[光传感器]:** 动态地调整当前的光照条件下的参数设置。
	- **[电脑模式]:** 当电脑使用HDMI连接到电视时调整画面设置。
	- **[屏幕边缘修整]:** 调整观看的画面大小。(当设置在最大值时,你可能会 看见画面边缘会出现杂讯及不平整。)。
	- **[自动调整]:** 电脑使用VGA时,可自动调整画面位置。
	- **[屏幕偏移]:** 调整各个画面格式的画面位置。
- **[画面格式]:** 更改画面格式。

## 更改画面格式

选择<sup>[设置] > [画面] > [画面格式], 然后按 。</sup>

### **画面格式摘要**

可以配置以下画面设置。

**注**

根据画面源的格式,有些画面设置不可用。

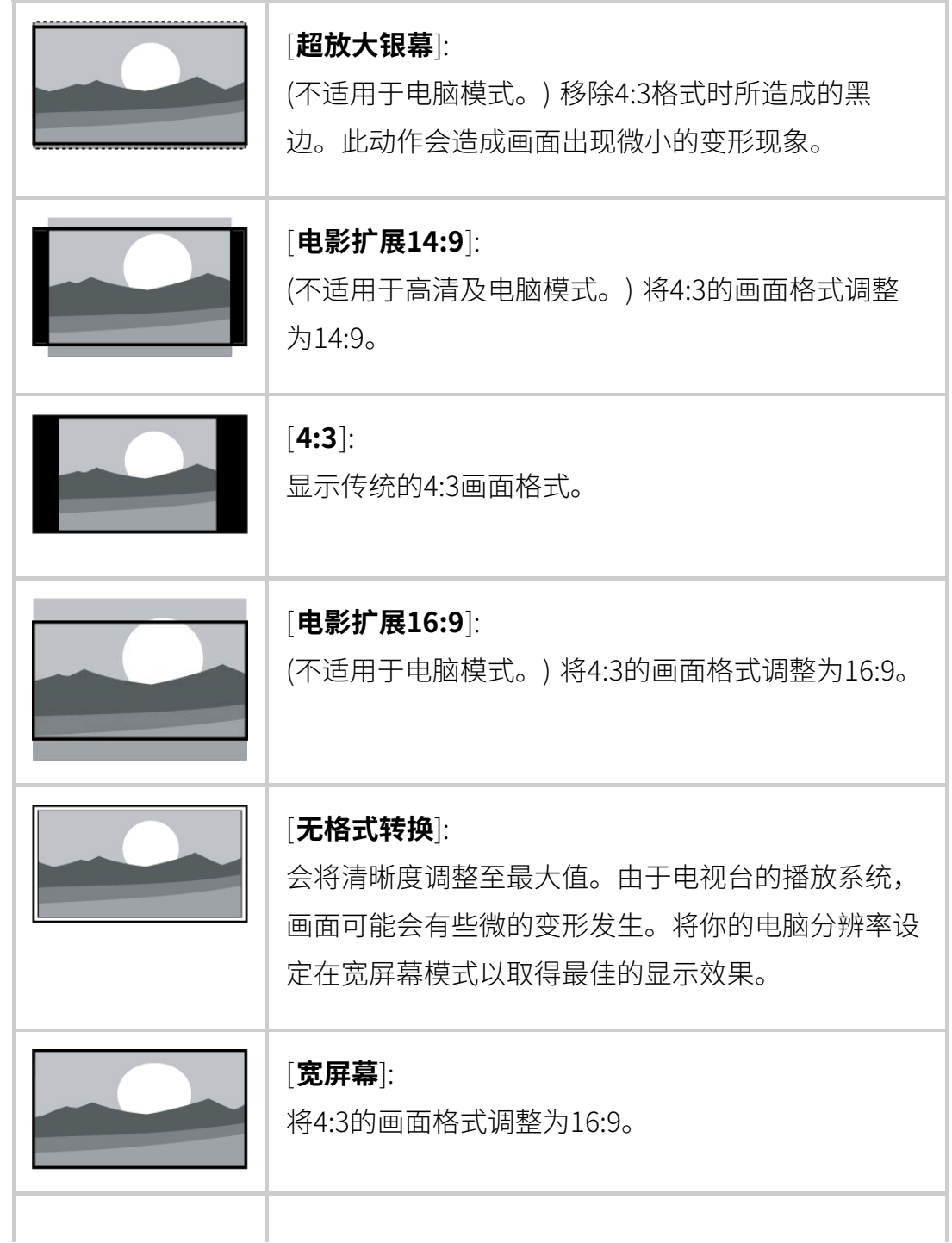

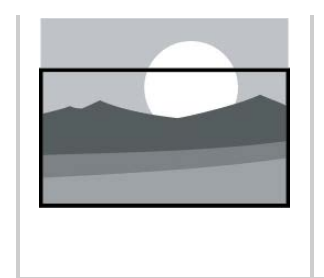

## [**字幕放大**]:

(不适用于高清及电脑模式。) 在整个荧幕上显示4:3 画面格式让字幕可显现,但画面顶部会有部分被裁 切。

## 使用选项菜单

访问与当前活动或选择相关的选项。

观看电视时,按 **选项/菜单**。

选项目录分为画面模式、声音模式、流光溢彩、B/T装置、频道信息、单声/立体声双 语**I-II**。

使用流光溢彩及流光幻彩

您可以享受更加放松的观看体验和感觉更好的画面质量。 在昏暗光线条件的房间里能够产 生最佳的流光溢彩效果及色彩氛围。

#### **打开流光溢彩**

- 1. 按 设置。
- 2. 选择**[流光系列] > [流光溢彩]** 。
- 3. 选择**[流光溢彩]**,然后按**确认**。
- 4. 选择**[开启]**或**[关闭]**,然后按**确认**。

#### **提示**

按遥控器上的**流光溢彩**选择**[开启]**或**[关闭]** 。

#### **设置流光溢彩**

在流光溢彩菜单中,您可以访问更多流光溢彩设置。

- 1. 按 设置。
- 2. 选择**[流光系列] > [流光溢彩]** ,然后**确认**。
- 3. 选择**[流光溢彩]**后,选择下列其中一个设定后按**确认**。
	- **[流光溢彩]:** 开启或关闭流光溢彩。
	- **[动态]:** 在级别之间调节流光溢彩。 仅在流光溢彩**[色彩]**设为**[动态的]**时适 用。
	- **[亮度]:** 调节流光溢彩的亮度。
	- **[色彩]:** 设置您自己的流光溢彩色彩。
	- **[自定义色彩]:** 要访问此选项,请设置**[流光溢彩]** > **[色彩]** > **[自定义]**。

#### **设置流光幻彩**

在"清新自然"、"熔岩红"、"深海蓝"及"光彩夺目"之间,选择适合的流光幻彩色彩氛围。 点击"流光幻彩"按钮,随即电视画面与声音关闭,电视两侧LED灯将根据您的喜好设定, 变换光束的颜色及变换频率,按遥控器之上下键可换颜色模式,按"确认"键即可把当前颜 色停住。若要退出,请再次点击"流光幻彩"按钮。

1. 按 设置。

- 2. 选择[流光系列] >[流光幻彩], 然后确认。
- 3. 选择其中一个设定后按**确认**。

## 使用流声溢彩

让您的听觉及视觉感受到更惊艳的感官效果。

随着不同类型的音乐,流光溢彩会变换不同的灯光及效果, 进而营造更舒适 及放松的观看环境。

### **打开流声溢彩**

- 1. 选择**[设置] > [流光系列] > [流声溢彩]** 。
- 2. 选择**[流声溢彩]**, 然后按确**认**。
- 3. 选择**[开启]**或**[关闭]**,然后按**确认**。

### **设置流声溢彩**

在流声溢彩菜单中,您可以访问更多流声溢彩设置。

可自行调节环境亮度,以及根据不同的音乐类型下选择适合的氛围。

- 1. 按 功能列表。
- 2. 选择**[设置] > [流光系列]** ,然后**确认**。
- 3. 选择**[流声溢彩]**后,选择下列其中一个设定后按**确认**。
	- **[流声溢彩]**: 开启或关闭流声溢彩。
	- **[亮度]**: 调节播放流声溢彩时的环境亮度。
	- **[模式]**: 在"轻音乐"、"古典"、"流行/摇滚"、"人声"及"蓝调/爵 士"之间,选择适合的流声溢彩氛围。

Ambialarm

## 使用流声闹钟

### **打开流声闹钟**

- 1. 选择**[设置] > [流光系列] > [流声闹钟]** 。
- 2. 选择**[流声闹钟]**,然后按**确认**。
- 3. 选择**[开启]**或**[关闭]**,然后按**确认**。

### **设置流声闹钟**

在流声闹钟菜单中,您可以访问更多流声闹钟设置。

- 1. 选择**[设置] > [流光系列]** ,然后**确认**。
- 2. 选择**[流声闹钟]**后,选择下列设定后按**确认**。
	- **[流声闹钟]**: 开启或关闭流声闹钟。
	- **[时间]**: 设置流声闹钟的时间。

## 使用定时器

您可以使用定时器,以便在指定时间将电视切换到待机。

### **使用睡眠定时器**

睡眠定时器可以在预定义的时间过后,将电视切换到待机。

### **提示**

您可以提前关闭电视,也可以在倒计时期间重新设置睡 眠定时器。

1. 选择**[设置] > [电视设置] > [睡眠定时器]** 。

睡眠定时器显示。

2. 从0到180分钟之间选择一个预定时间。

■■睡眠定时器以十分钟为单位做设定。若定时器被设定为0,睡眠定时器将被关 闭。

3. 按**确认**开启时间定时器。

当预定时间到时,电视将会切换成待机模式。

## 使用电视机锁定

通过锁定电视控制,您可以防止儿童观看某些节目或频道。

### **设置或更改代码**

- 1. 选择**[设置] > [频道] > [儿童锁] > [设置密码]** 。
- 2. 用遥控器上的数字键输入你的密码。

依照荧幕上的指示设置或是更改你的代码。

### **提示**

**注**

如果您忘记代码,请输入'8888'覆盖现有密码。

### **锁定或解锁一个或多个频道**

- 1. 按**确认**键打开频道列表。
- 2. 选择要锁定或解除锁定的频道后,按 **<sup>|</sup> 选项**,选择 **[频道锁定]/ [频道解锁]** 。

当你第一次要观看被锁定的频道时,你将会被要求输入密码。

3. 设定后锁定频道功能会立即生效。

当你使用频道列表或数字按钮选取被锁定的频道时,将会提醒 你需要输入密码。

## 更新电视软件

Philips 不断努力改进其产品,我们建议您在推出更新时对您的电视软件进行更新。

#### **检查当前软件版本**

- 1. 按 智能电视。
- 2. 选择[选项] > [关于电视]> [当前版本信息], 然后按确认。 显示目前软件版本资料。

#### **更新软件**

你可使用下列方法更新软件:

- 使用USB储存装置自动更新
- 1. 按 智能电视。
- 2. 选择**[选项] > [关于电视]> [手动软件升级],然后按 确认**。
- 3. 依照画面上的说明更新软件。

#### **注**

软体更新完后需移除U盘,按照提示重新启动机器。 软体更新请使用U盘更新, 硬盘有可能因为电流需求过大而造成 更新失败重启。

## 更改电视的偏好设定

- 1. 选择**[设置] > [电视设置]** 。
- 2. 选择下列其中一个项目后**确认**。
	- **[位置设定]:** 选择你的电视安装方式。
	- **[画面和声音重置]**: 将电视的画面和声音设置项全部恢复到默认值。
	- **[关于电视]**: 显示电视相关信息。
	- **[按键提示音]**: 打开遥控器的按键声音。当使用者按下遥控器按键时,电视会 发出提示音。
	- **[睡眠定时器]**: 在设定的时间后让电视进入休眠。
	- **[重新设定电视机]**: 将电视的所有设置项全部恢复到默认值。
观看电视演示

你可从电视演示中更了解电视的功能。某些型号没有此演示功能。

1. 观看电视时, 按 功能列表。

### 2. 选择[设置] >[电视设置] > [位置设定] > [商场], 然后按确认观看。

# 使用**EPG**

节目导视 (EPG) 是数字频道提供的屏上指南。 使用EPG, 您可以

- 查看当前广播的数字节目的列表
- 收看正在传入的节目
- 设置节目开始提醒

### **开启EPG(节目导视)**

- 1. 按 **选项/菜单**。
- 2. 选择**[导视**],然后按**确认**。

**注**

非数字频道下不能直接开启。

#### **录影和提醒(节目导视功能)**

- 1. 在导视节目单可按"红色"键预约或取消一周内要录影的节目。
- 2. 在导视节目单可按"绿色"键预约或取消一周内要提醒播放的节目。

**注** 需要插入U盘或SD卡。 Reset\_External\_Device

## 重置外接设备

重置外接设备。

- 1. 按 -- (信号源)。
- 2. 选择要重置的设备后,按选择<sup>创</sup>图标。
- 3. 选择**[重置]**之后按**确认**。

## 重置到出厂时的设定

你可以将画面及声音的设置重置到出厂时的设定。频道设定将不会被重置。

- 1. 选择**[设置] > [电视设置] > [出厂设置]** ,然后按**确认**。
- 2. 选择**[重置]**后,按**确认**开始重置设定。

## 开启互联易享观看照片与播放音乐及影片

- 1. 打开电视。
- 2. 将电视连接互联网或无线网络
- 3. 开启支援互联易享的多媒体设备。

■■ 互联易享的多媒体设备将会透过网络与电视分享多媒体档案。

- 4. 按 -- (信号源)。
- 5. 选择**[互联易享]**,然后**按确认**。

浏览页开启。

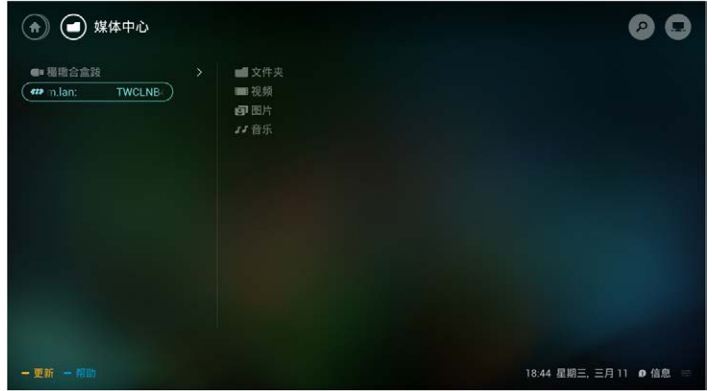

#### **观看照片**

- 1. 在浏览页中选取**[图片]**,然后按**确认**。
- 2. 选取一张照片后按**确认**。

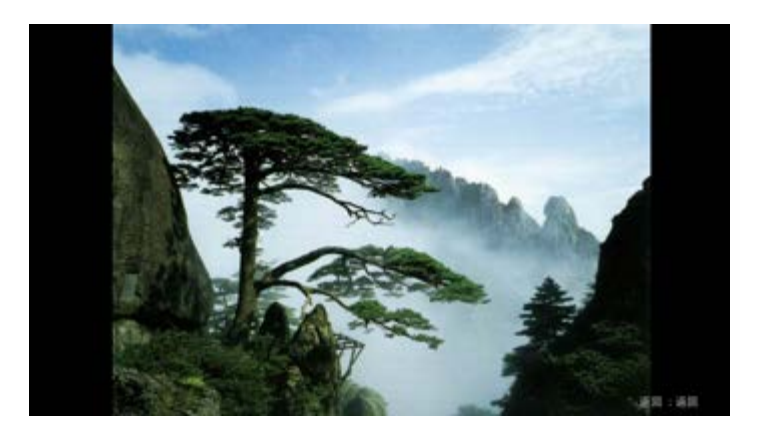

↰ 返回至浏览页

**聆听音乐**

1. 在浏览页中选取**[音乐]**,然后按**确认**播放。 依照荧幕上的指示更改播放音乐的设定。 **Kalimba** 00:09 05:48

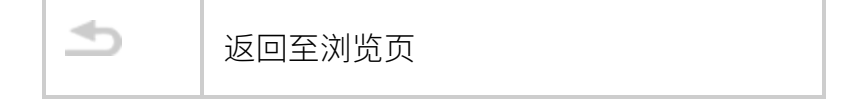

### **观看影片**

- 1. 在浏览页中选取**[视频]**。
- 2. 按**确认**播放影片。

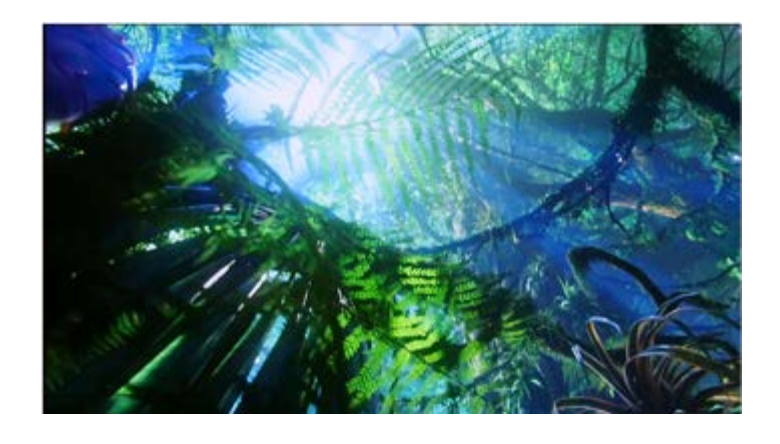

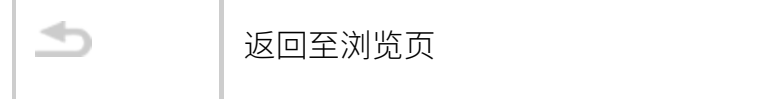

## 从连接的**USB**储存设备中观看照片与播放音乐及影片

- 1. 打开电视。
- 2. 连接USB储存设备到电视侧面的USB插槽。
- 3. 按 -- (信号源)。
- 4. 选择**[U盘]**,然后**确认**。
- 5. 若有多个USB储存设备,选择要读取的USB储存设备后,按**确认**。 浏览页开启。

#### **观看照片**

- 1. 在浏览页中选取**[文件夹]**或**[图片]**,然后按**确认**。
- 2. 选取一张照片后按**确认**。
	- 该照片将会被放大至全荧幕。

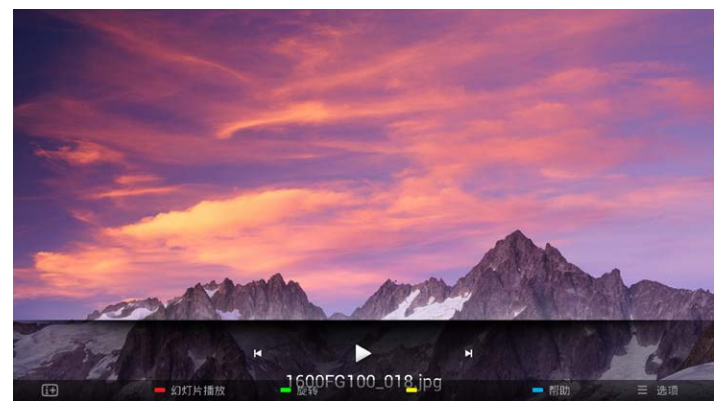

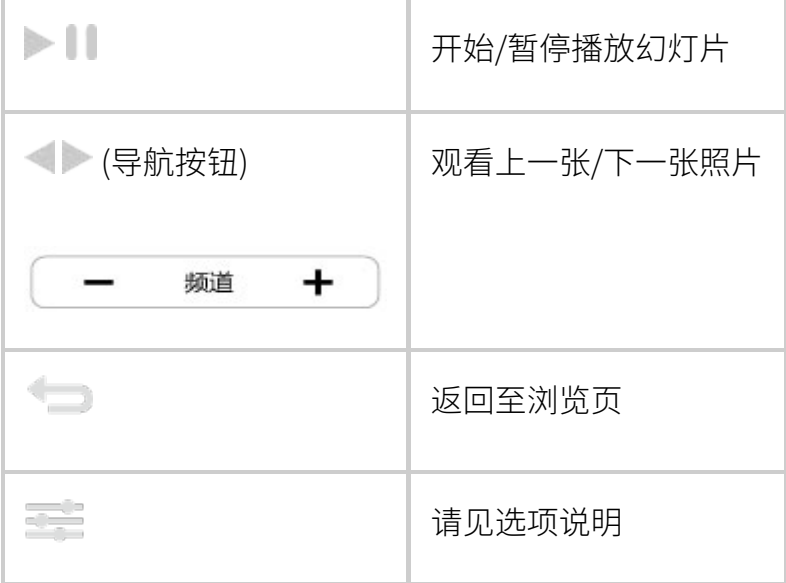

#### **更改播放幻灯片的设定**

1. 在播放幻灯片时,按 **选项/菜单**。

显示幻灯片的选项目录,依照荧幕上的指示浏览照片。

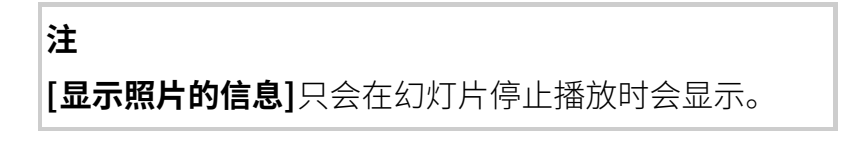

### **聆听音乐**

1. 在浏览页中选取**[文件夹]**或**[音乐]**,然后按**确认**播放。

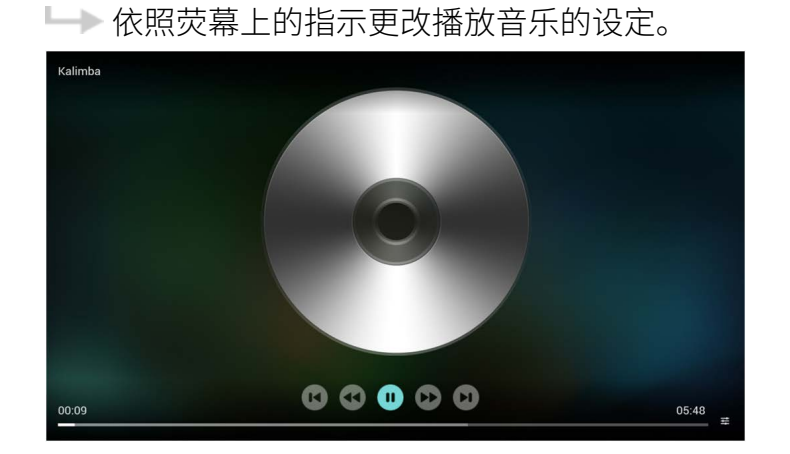

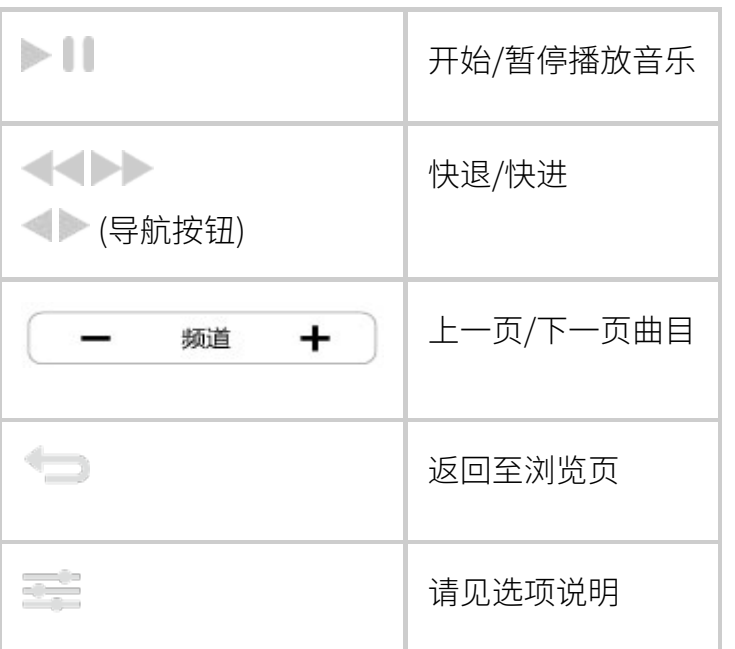

#### **观看幻灯片时播放音乐**

你可在观看幻灯片的同时播放背景音乐。

1. 选择一个音乐专辑。

- 2. 按**确认**。
- 3. 按**返回**回到浏览页主画面。
- 4. 选择一个图片。
- 5. 按**确认**播放幻灯片。

#### **观看影片**

- 1. 在浏览页中选取**[文件夹]**或**[视频]**。
- 2. 按**确认**播放影片。
	- 依照荧幕上的指示更改播放影片的设定。

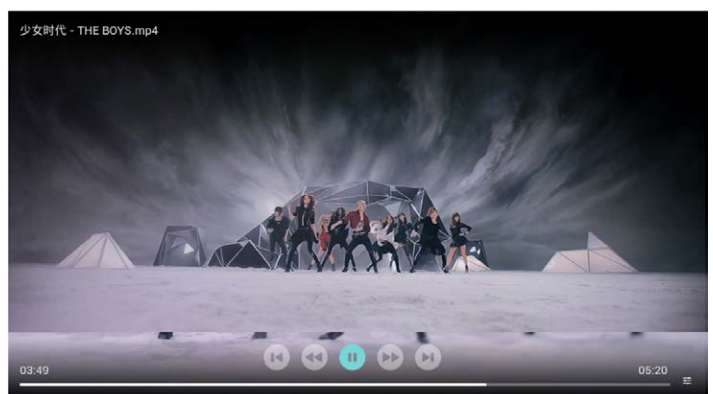

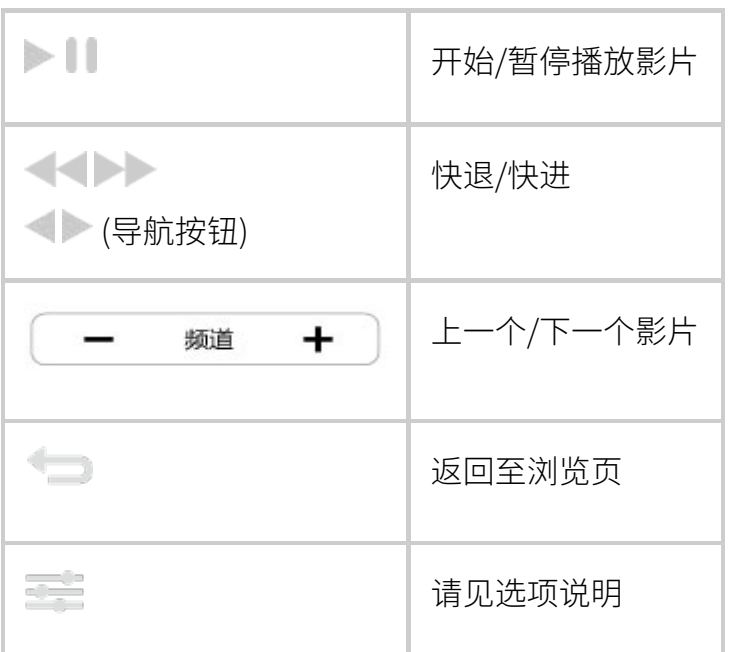

## 移除**USB**储存裝置

## **注意**

请依照下列步骤移除以预防损坏USB储存装置。

- 1. 按 **返回**离开浏览页主画面。
- 2. 等候约五秒钟后再移除USB储存装置。

# **USB**支持的音频格式

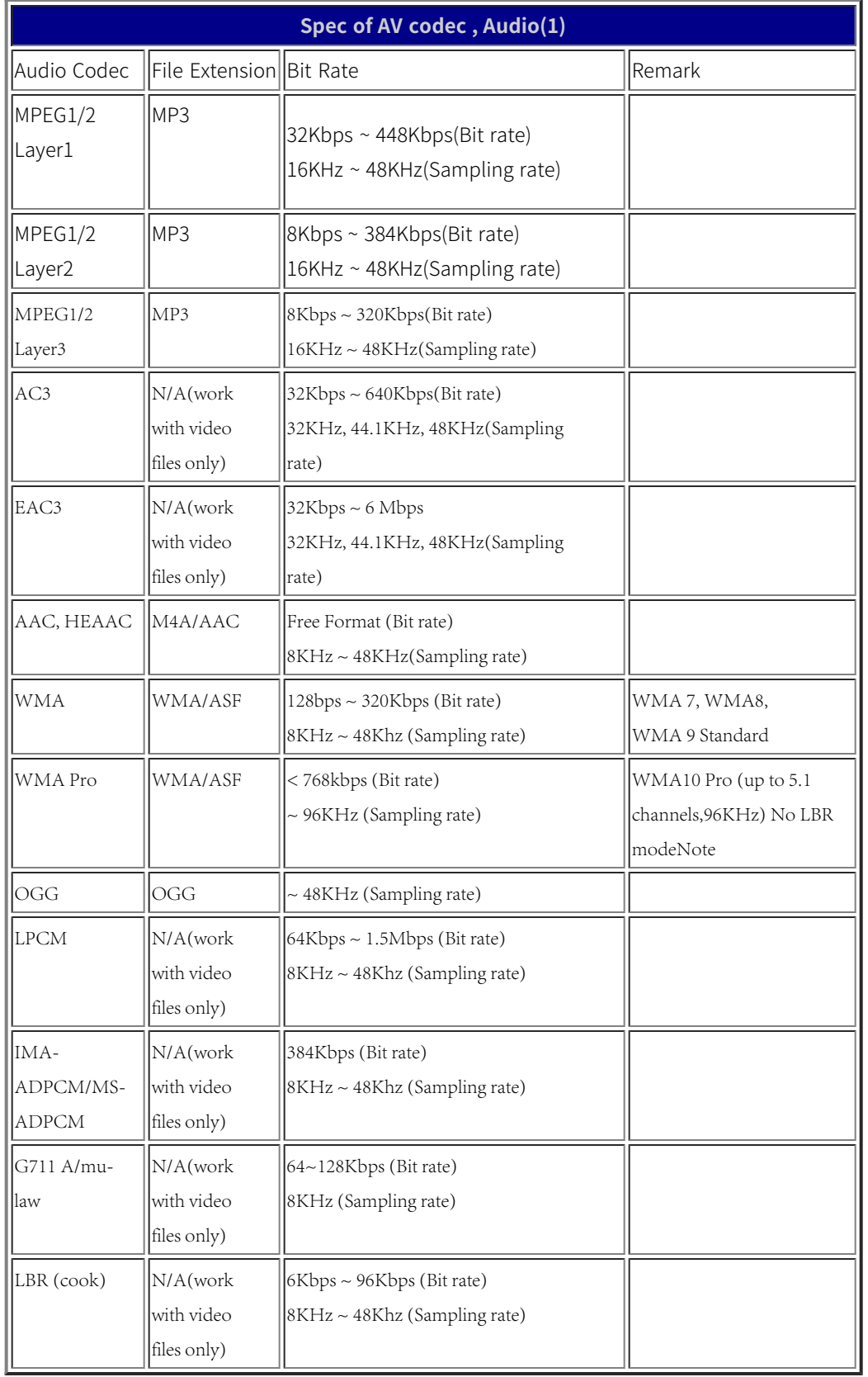

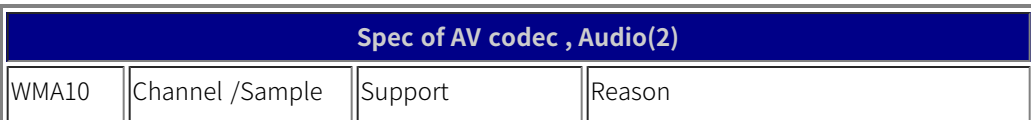

Supported\_audio\_formats

 $\mathbb{R}^2$ 

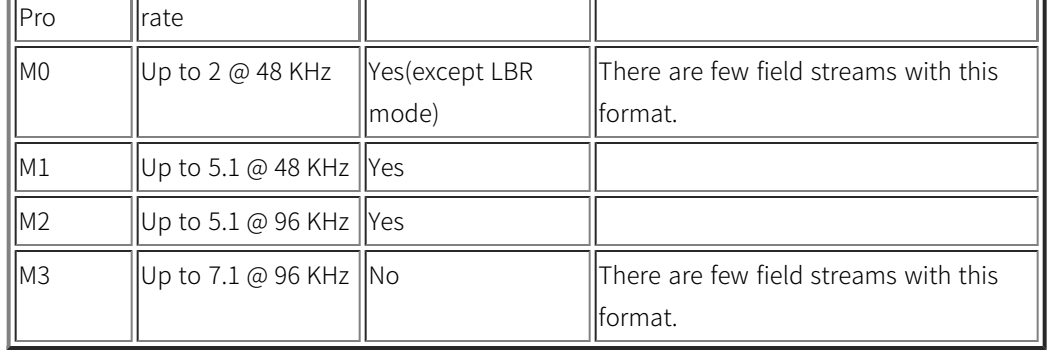

#### **注意**

1.如果内容或者封装或者编码不符合标准, 视频内容有可能无 法正常播放,某些片源的具体参数超出解码范畴造成的不能播 放,不属本机故障。 2.不支持动态的GIF图片。 3.将设备连接到电视之前,请先备份文件以防文件受损或数据 丢失。对于不支持USB存储设备,Philips不承担任何责任,同 时,对于该设备中的数据损坏或丢失也概不负责。 4.可能不支持功率较大的USB设备。(超过0.5A) 5.连接或使用USB设备时,如果出现功率过载警告信息,则可 能无法识别此设备或设备可能产生故障。

#### **注意**

1.如果内容或者封装或者编码不符合标准,视频内容有可能无 法正常播放,某些片源的具体参数超出解码范畴造成的不能播 放,不属本机故障。 2.不支持动态的GIF图片。 3.将设备连接到电视之前,请先备份文件以防文件受损或数据 丢失。对于不支持USB存储设备,Philips不承担任何责任,同 时,对于该设备中的数据损坏或丢失也概不负责。 4.可能不支持功率较大的USB设备。(超过0.5A) 5.连接或使用USB设备时,如果出现功率过载警告信息,则可 能无法识别此设备或设备可能产生故障。

# **USB**支持的视频格式

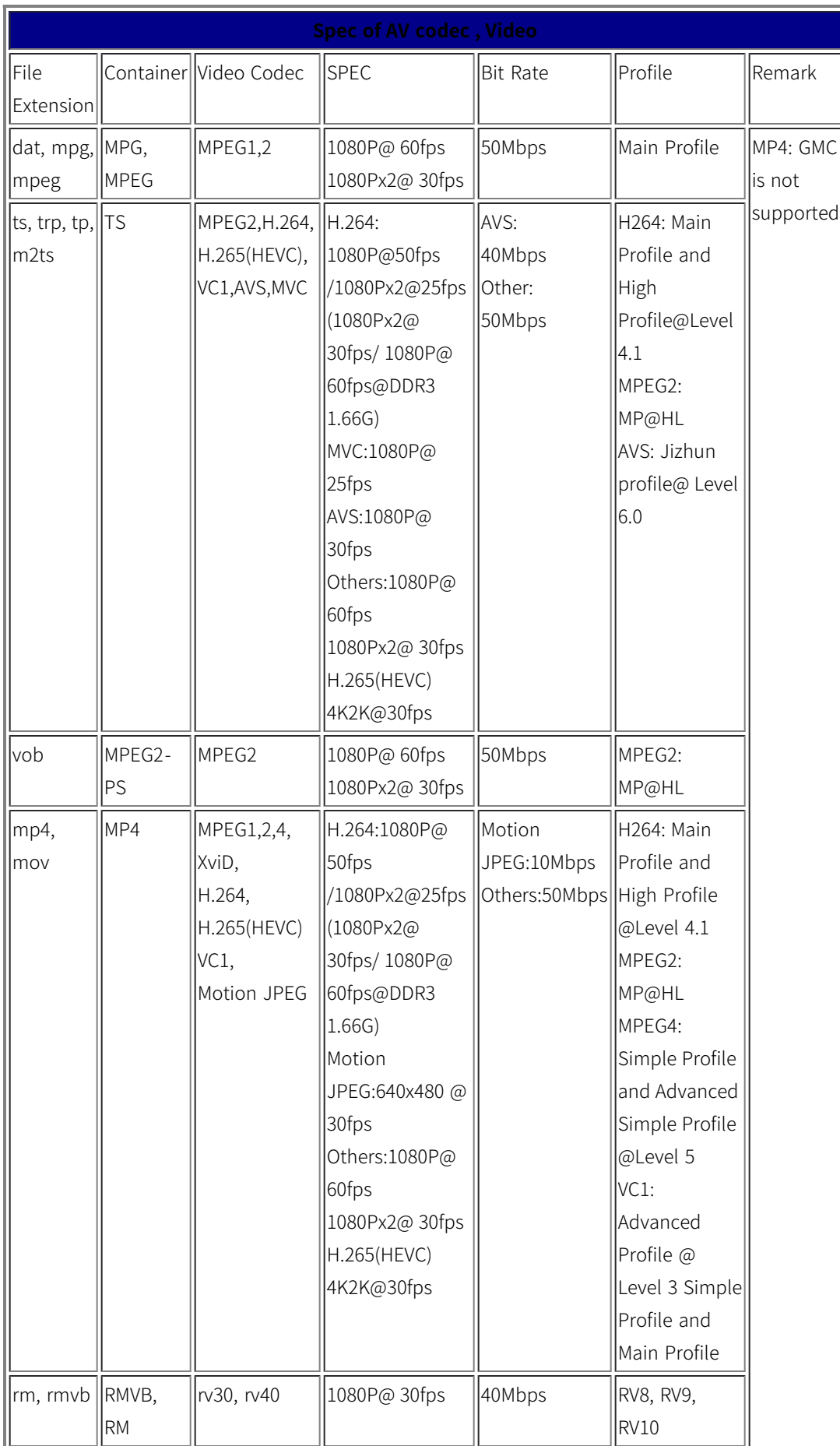

Supported\_video\_formats

| mkv  | <b>MKV</b> | MPEG1,2,4,<br>XviD,<br>H.264,<br>H.265(HEVC)<br>VC1, WMV3<br>Motion JPEG<br>VP8  | H.264:1080P@<br>50fps<br>/1080Px2@25fps<br>(1080Px2@<br>30fps/1080P@<br>60fps@DDR3<br>1.66G)<br>Motion<br>JPEG:640x480@<br>30fps<br>VP8:1080P@<br>30fps<br>Others:1080P@<br>60fps<br>1080Px2@ 30fps<br>H.265(HEVC)<br>4K2K@30fps | Motion<br>JPEG:10Mbps<br>VP8:20Mbps<br>Others:50Mbps Profile@Level | H264: Main<br>Profile and<br>High<br>4.1<br>MPEG2:<br>MP@HL<br>MPEG4:<br>Simple<br>Profile and<br>Advanced<br>Simple Profile<br>@Level 5<br>VC1:<br>Advanced<br>Profile @<br>Level 3<br>Simple Profile<br>and Main<br>Profile           |
|------|------------|----------------------------------------------------------------------------------|----------------------------------------------------------------------------------------------------|--------------------------------------------------------------------|----------------------------------------------------------------------------------------------------|
| WebM | WebM       | VP8                                                                              | <b>VP8:</b><br>1080P@ 30fps                                                                                                    | 20Mbps                                                             |                                                                                                    |
| avi  | avi        | MPEG1,2,4,<br>XviD,<br>H.264,<br>VC1, WMV3,<br>Sorenson<br>H.263,<br>Motion JPEG | H.264:1080P@<br>50fps<br>/1080Px2@25fps<br>(1080Px2@<br>30fps/1080P@<br>60fps@DDR3<br>1.66G)<br>Motion JPEG:<br>640x480 @ 30fps<br>Others:<br>1080P@ 60fps<br>1080Px2@ 30fps                                                     | Motion<br>JPEG:10Mbps<br>Others:50Mbps High                        | H264: Main<br>Profile and<br>Profile@Level<br> 4.1<br>MPEG2:<br>MP@HL<br>MPEG4:<br>Simple<br>Profile and<br>Advanced<br>Simple Profile<br>@Level 5<br>VC1:<br>Advanced<br>Profile @<br>Level 3<br>Simple Profile<br>and Main<br>Profile |
| wmv  | <b>ASF</b> | MPEG2,4,<br>XviD,<br>H.264,                                                      | H.264:1080P@<br>50fps<br>1080Px2@25fps                                                                                                    | 50Mbps                                                             | H264: Main<br>Profile and<br>High                                                                                                    |

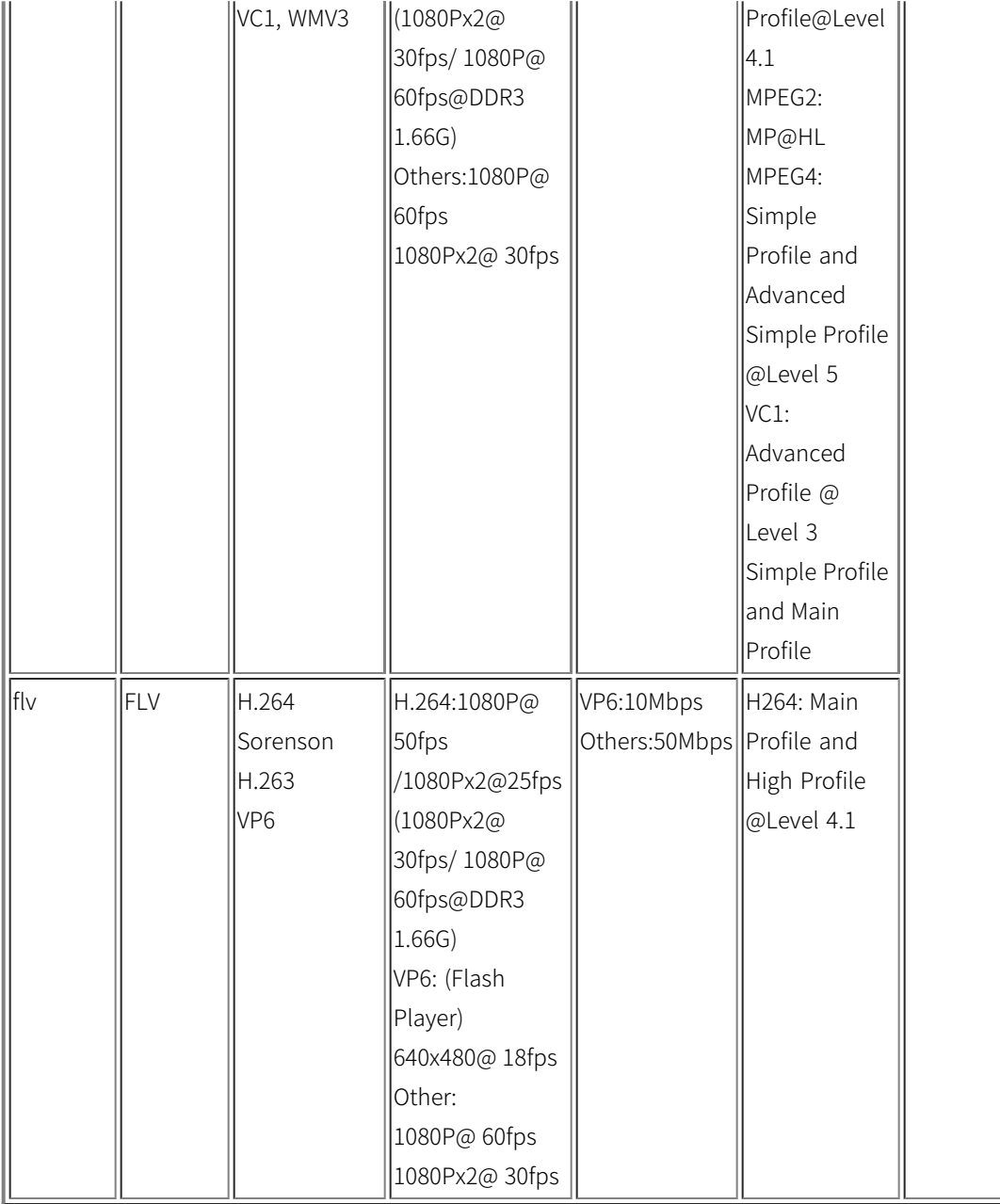

# **USB**支持的图片格式

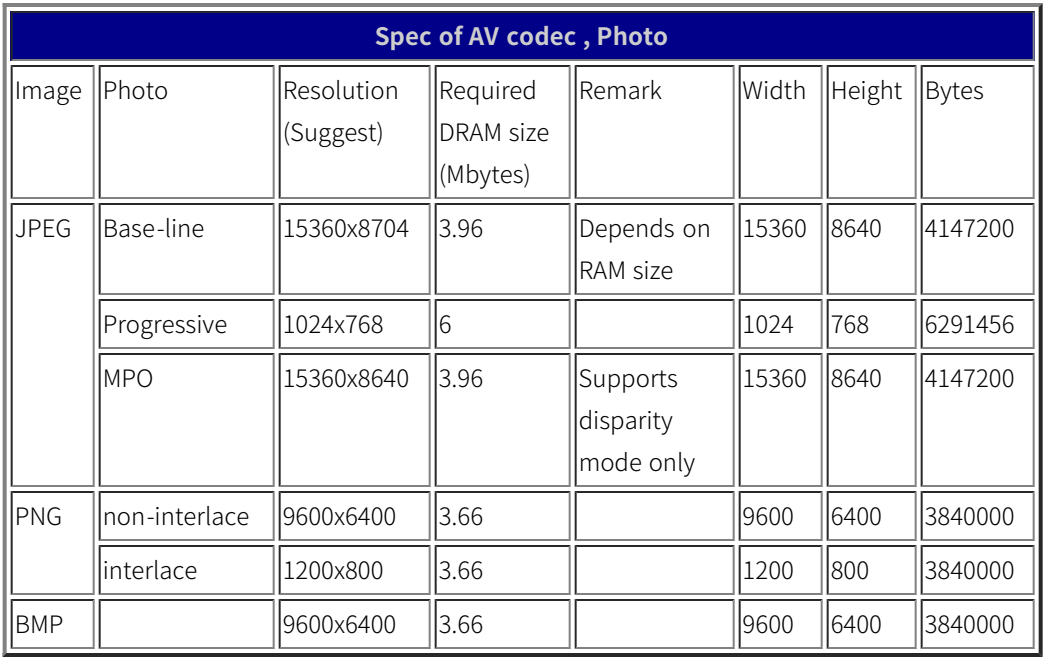

# 自动搜索频道

- 1. 按 功能列表。
- 2. 选择**[设置] > [频道] > [频道设置]**,按**确认**。
- 3. 按**确认**开始自动搜索频道。

## **注**

该功能仅在TV模式下可使用。

## 手动设定频道

第一次设置电视时,会提示您选择一个菜单语言和安装电视频道。

#### **步骤1 选择你的系统**

#### **注**

如果你的系统设定是正确的,你可以略过这个步骤。

- 1. 选择**[设置] > [频道]> [频道设置] > [模拟频道手动设置]** 。
- 2. 选择你的**[彩色制式]**及**[伴音系统]**。

#### **步骤2 搜寻并储存新的频道**

- 1. 选择**[设置] > [频道]> [频道设置]> [模拟频道手动设置] > [开始搜台]** 。
	- 可直接输入频道频率。
	- 选择**[搜索信号]**,按**确认**,开始搜索。
- 2. 搜索,选**[取消]**离开选单。
- 3. 当搜索完成,选**[保存]**离开选单。
	- 选择**[存到新频道]**将搜索到的频道储存。

#### **步骤3 微调类比频道**

- 1. 按 功能列表。
- 2. 选择**[设置] > [频道]> [频道设置]>[模拟频道手动设置] > [频率微调]** 。
- 3. 按 **[降低]**或者 **[增高]** 调整频道频率。

安装数字频道

第一次设置电视时,会提示您选择一个菜单语言和安装电视频道。

1. 按 功能列表。

### 2. 选择**[设置]> [频道] > [频道设置] > [数字频道接收测试]** ,按**确认**。

- 3. 直接输入频道频率。
- 4. 选择**[搜索信号]**,按**确认**,开始搜索。

# 打开**/**关闭智能电视

您可以设置网络以便访问不同的网络。

- 1. 连接电视至互联网。如果没有网络连接,智能电视部分功能将无法正 常工作。
- 2. 按遥控器上的**智能电视**按钮。
	- 画面自动跳至智能电视。

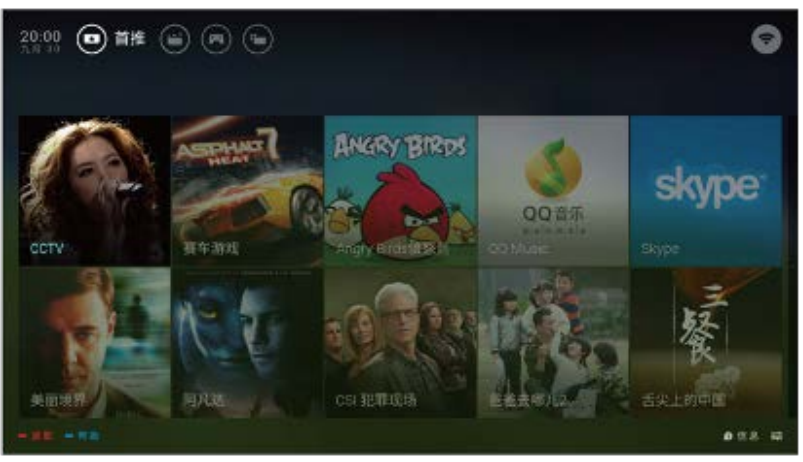

(图片及图片中的应用程序仅供参考,具体请以实际机台为准!)

### **画面说明**

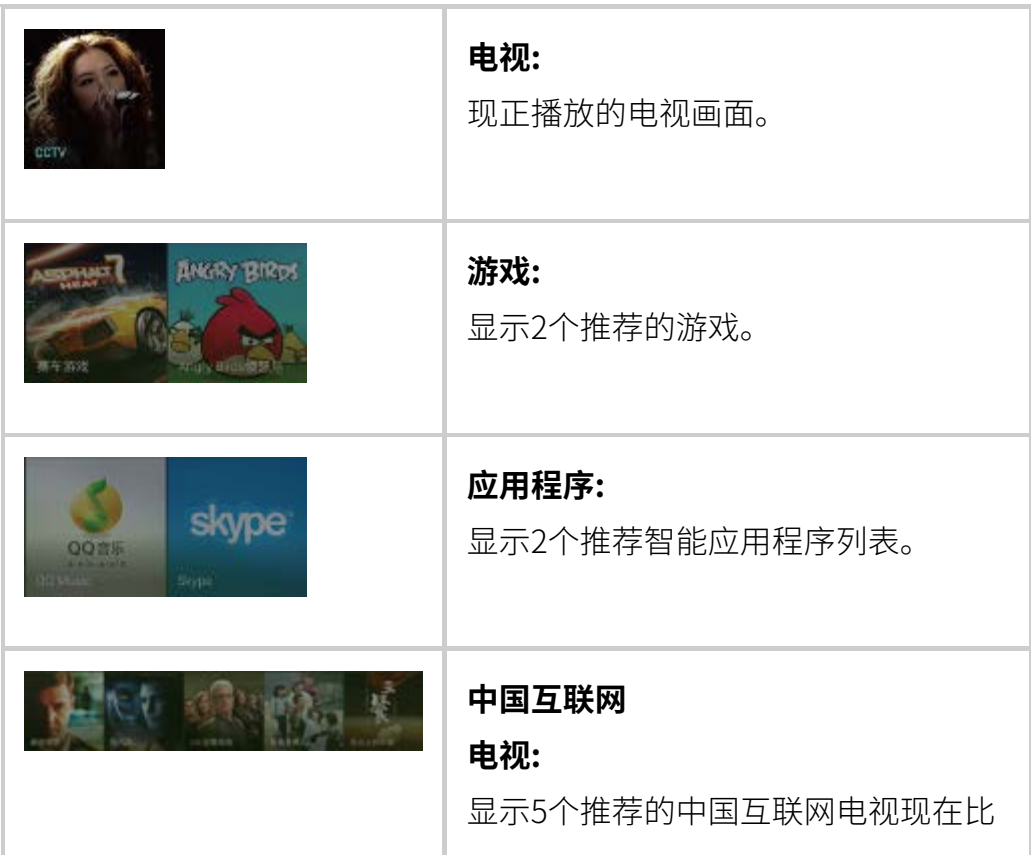

较热门的节目推荐。

## **注**

部分网页及应用只支持鼠标操控。

内存空间,不等于可使用空间。

飞利浦保留增加和减少部分应用的权利。

请勿随意更改电视机ROM,任何因此造成的故障不在保修范围内。

#### **视频**

中国互联网电视现在比较热门的节目推荐。

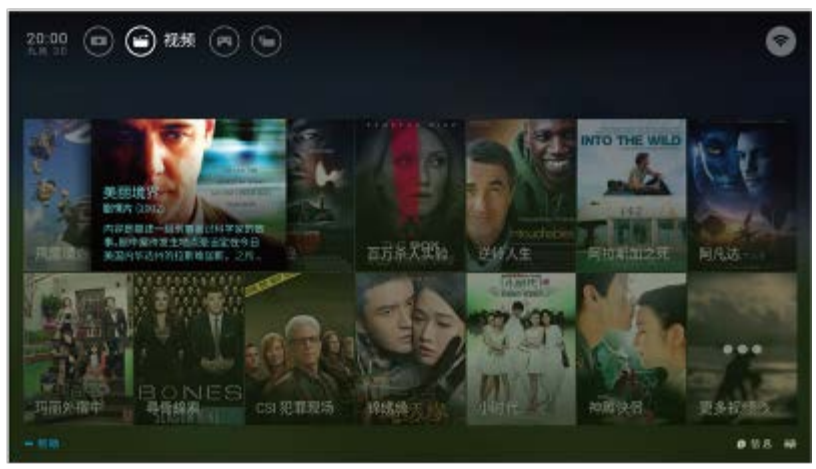

## **注**

要进入中国互联网电视主页,请点选画面右下"更多视频"。

#### **游戏**

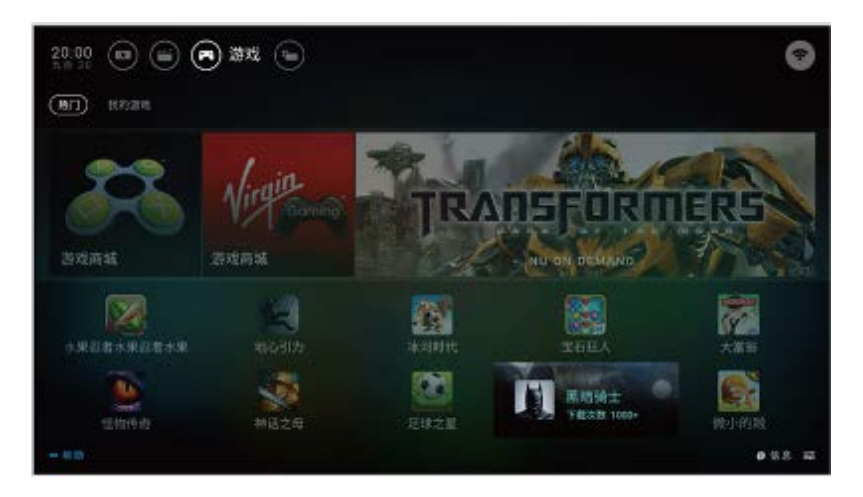

#### **应用**

从应用程序商店合作商获取热门应用及本机已安装应用,并可对应用进行管

SmartTV\_start

## 理,可快速切换Popular。

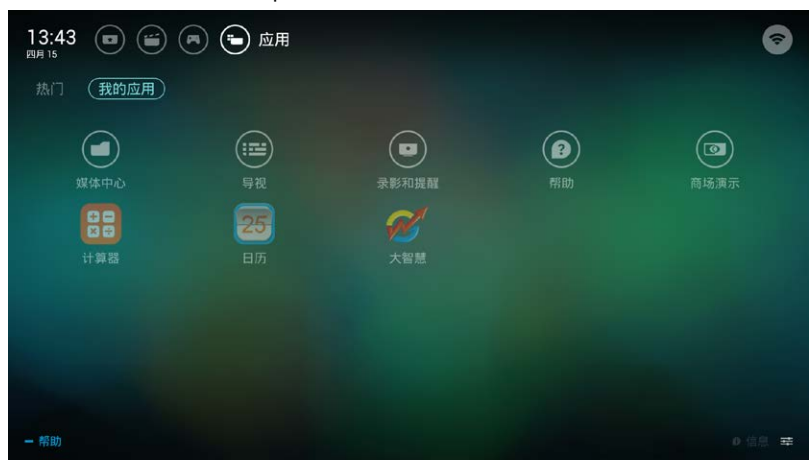

Network\_setting

## 网络类型

您可以选择网络设置类型。

- 1. 选择**[设置] > [连接] > [有线网络或无线网络]**。
- 2. **[智能电视]** 模式下,按选项/菜单**> [连接网络]**。

 若需要知道MAC地址,请在智能电视模式下按选项/菜单> **[查看网络状态]**项目 查看。

## 有线安装

要将电视连接电脑网络和互联网,您需要在电脑网络中安装路由器。 使用网线(以太网 线)将路由器连接至电视。

使用网络电缆将路由器连接至电视侧面的网口接口,并在开始网络安装之前打开路由器。

#### **有线网路设置-自动搜寻**

- 1. 按 设置。
- 2. 选择**[连接] >[有线网络或无线网络] > [连接网络] > [有线网络]** 。
- 3. 选择**[DHCP]** 后按**确认**。
	- 网络协议将自动设定。

#### **有线网路设置-手动输入**

- 1. 按 设置。
- 2. 选择**[连接] >[有线网络或无线网络] > [连接网络] > [有线网络]** 。
- 3. 选择**[静态IP]**之后按**确认**。
- 4. 再按一次**确认**。
	- 屏幕键盘显示。
- 5. 使用屏幕键盘输入**[IP地址]**、**[子网掩码]**、**[域名]**和**[默认网关]** 。
- 6. 输入完后,选择**[确定]**后按**确认**。

**注**

## 无线安装

- 1. 按 设置。
- 2. 选择**[连接] >[有线网络或无线网络] > [连接网络] > [无线网络]** 。
- 3. 选择**[开启]**。

画面将会显示目前设定的网络参数以及可连接的无线网络。

本产品5G无线网络依国家规定支援149-165频道,如果 发现电视5G找不到无线接入点,请重新设定家中"无线 网络基地台"的频道为149-165即可正常工作。

**注**

# 媒体中心

您可浏览USB设备或者本地媒体中的图片、视频或者音乐等多媒体文件。 当您在主页选择图片、视频或者音乐文件并按**确认**键确认。

操作说明请参考[从连接的USB储存设备中观看照片与播放音乐及影片]或[开启互联易享观 看照片与播放音乐及影片]

支持的存储设备: USB/SD 卡请确认已连接。

Multi\_screen\_interactive

## 多屏互动

您可以使用移动设备,如Philips W8510,通过多屏互动,在TV屏幕上显示移动设备屏幕上 的内容(显示内容取决于移动设备),支持播放从移动设备同步传送的声音内容。 传输中,可以通过遥控器的音量键控制声音大小。

#### **注**

多屏互动功能并不能兼容所有的手机设备。

#### **建立连接**

- 1. 按功能列表,选择**[设置] > [连接] > [有线网络或无线网络] > [多屏互动] > [开 启]**。
- 2. 使用移动设备上的WLAN/无线显示,发送连接请求 > 连接成功,移动设备画面传输 到TV屏幕上显示。

#### **断开连接方式**

- 1. 传输中,移动设备断开连接。
- 2. 传输中, 按遥控器的**返回**键等可以断开连接。

#### **注**

TV和移动设备的Wi-fi功能开启时,才能使用多屏互动功能。

Connect\_ethernet

# 连接网络

## **网口**

来自网络的数据输入。

Connect\_HDMI

# 连接**HDMI**

## **HDMI1 / HDMI 2**

Blu-ray播放机等高清数字设备中的数字音频和视频输入。

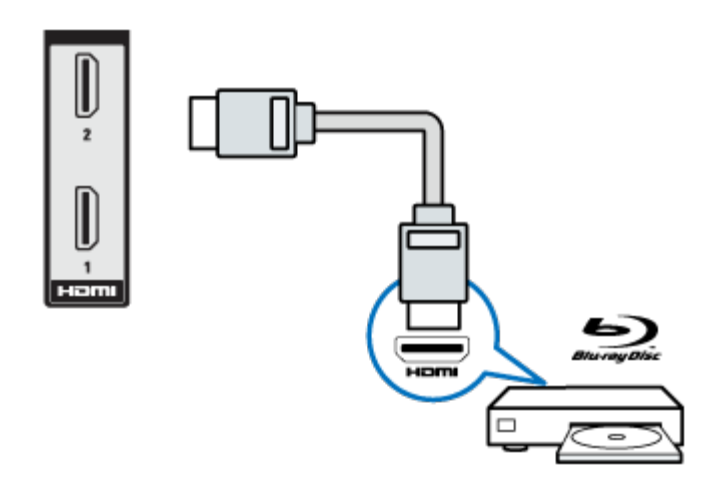

**注**

支持的解析度: HDMI1/HDMI2: FHD,UHD

支持的功能:

HDMI1: ARC

HDMI2: MHL

连接分量端子

**分量输入** (视频/Y Pb Pr 音频 左/右)

DVD播放机或游戏机等模拟或数字设备中的模拟音频和视频输入。

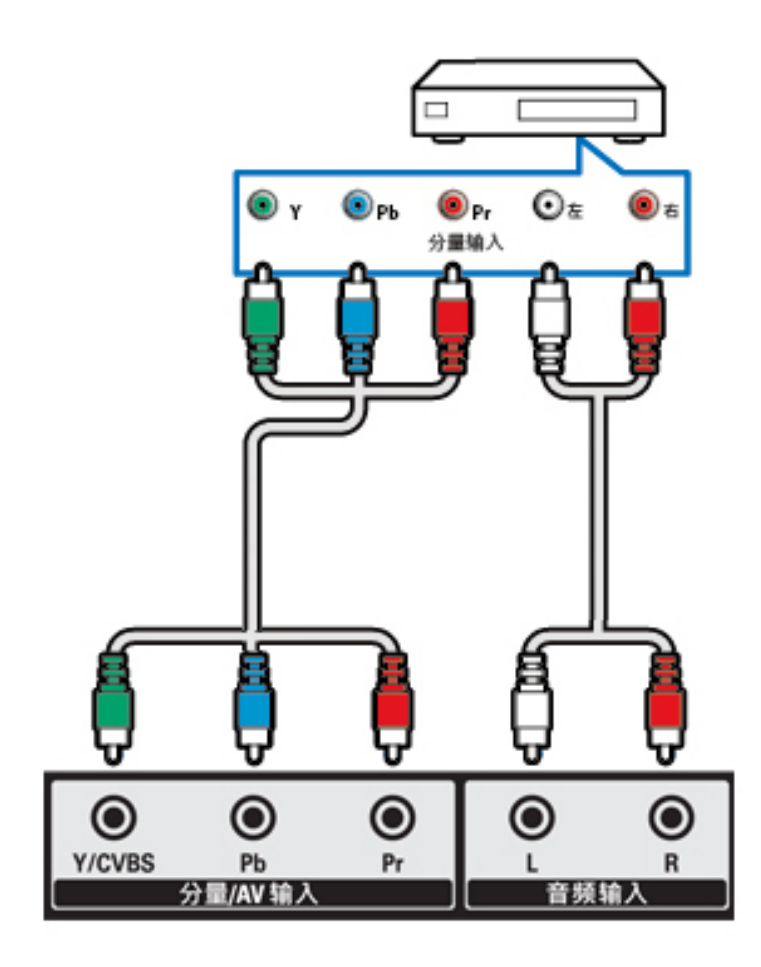

## 连接复合端子

**AV输入** (视频/Y 音频 左/右)

- 视频: VCR 等模拟设备中的复合视频输入。
- 音频: 视频上所连模拟设备中的音频输入。

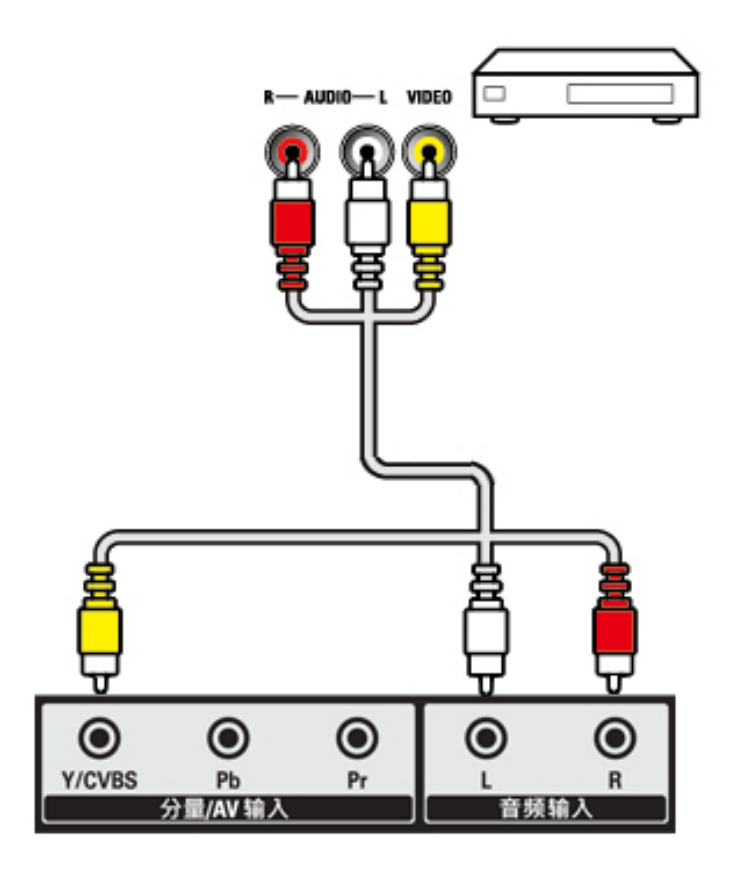

**AV输出** (视频/Y 音频 左/右)

- 视频: VCR 等模拟设备中的复合视频输出。  $\hat{\mathbf{u}}$
- 音频: 视频上所连模拟设备中的音频输出。

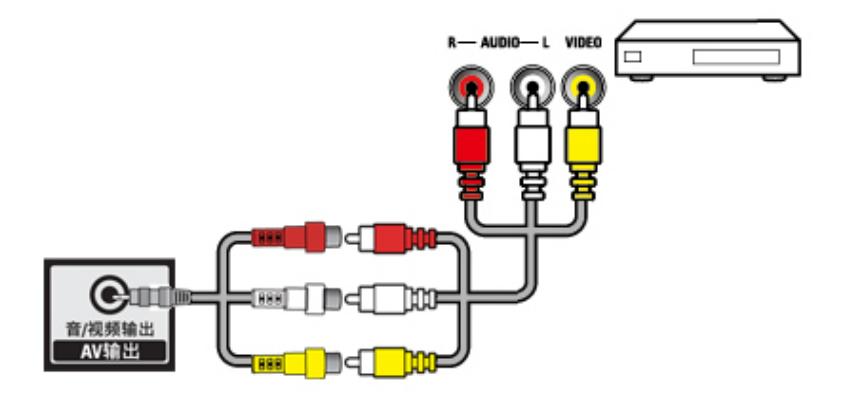

Connect\_SPDIF

# 连接**SPDIF**

## **同轴输出**

同轴输出: 到家庭影院和其他数字音频系统的数字音频输出。

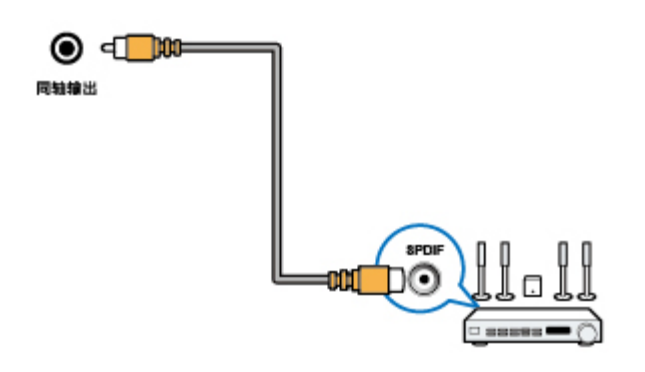

Connect\_USB

# 连接**USB**

## **USB1 / USB2**

USB 存储设备中的数据输入。

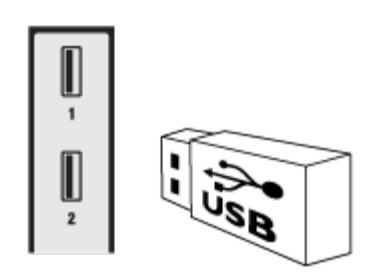

### **USB3**

支持USB2.0以上设备。

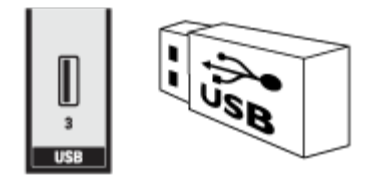

Connect\_antenna

**SERV.U** 仅供软体更新使用。 Connect\_SD

# 连接**SD**卡

## **SD卡**

SD 存储设备中的数据输入。

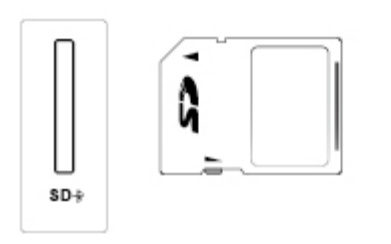
Connect\_antenna

**注**

# 连接天线

## **天线 /数位电视**

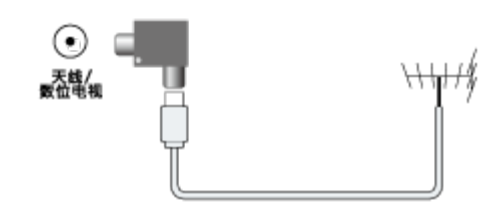

我们随机附送天线隔离器,请在安装电视的同时一 并安装上天线隔离器(安装方式如上图示)。 请用户在使用前务必确认天线隔离器是否有安装, 若为直接接入,电视机的有线网络天线必须与保护 接地隔离,否则可能会引起着火等危险。

Connect\_computer

# 连接计算机

## **将计算机连接到电视之前**

- 将计算机上的 屏幕刷新率设置为60Hz。
- 在计算机上选择一个支持的屏幕分辨率。

## **通过以下一种接口连接计算机:**

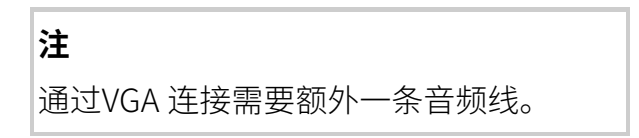

HDMI 线

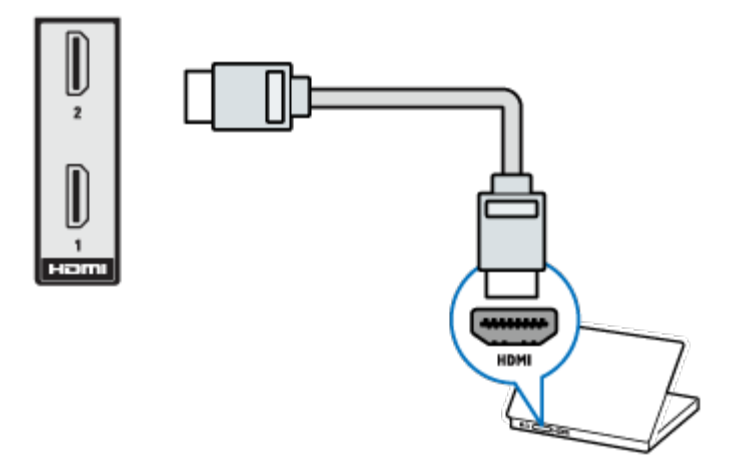

VGA线及音频

- 计算机中的音频和视频输入。
- 注意:本机VGA接口为6度倾斜设计,插拔时请对准接口后插入

Connect\_computer

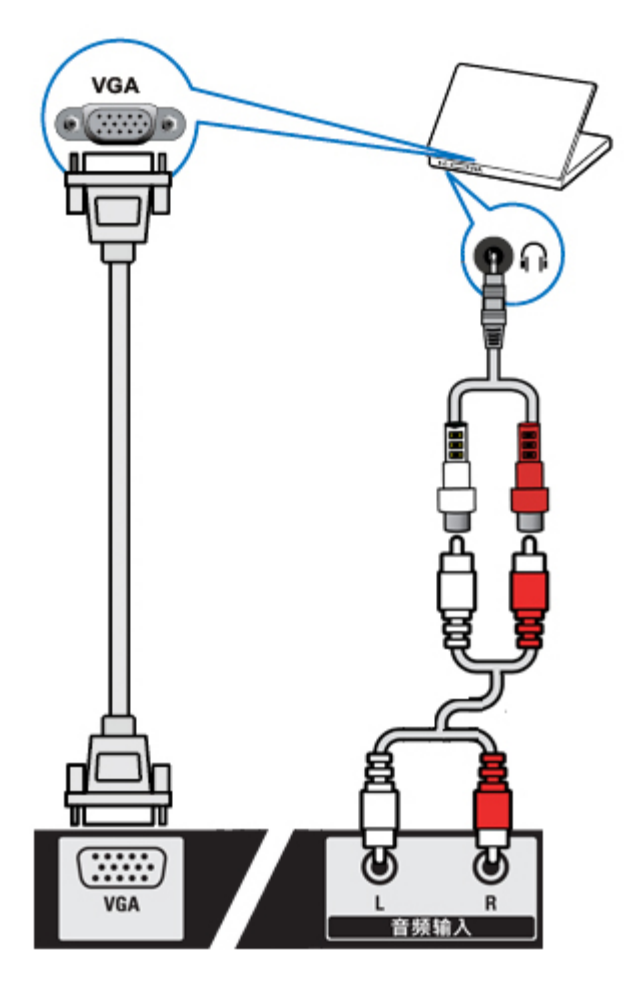

# 使用**Philips EasyLink**

充分利用您的 Philips EasyLink HDMI-CEC 兼容设备可增强控制功能而达到最大效益。透 过 HDMI 接口连接的 HDMI-CEC 兼容设备可以由电视遥控器进行控制。

# **要启用 Philips EasyLink,您需要:**

- 确认每个HDMI-CEC兼容设备都正常运作
- 切换到EasyLink

### **注**

EasyLink兼容设备必须已经打开并被选作信号源。 Philips 不保证 100% 与所有 HDMI CEC 设备实现互操作性。

## **打开或关闭EasyLink**

## **注**

如果您不打算使用 Philips EasyLink,请不要启用它。

- 1. 按 功能列表。
- 2. 选择**[设置] > [电视设置] > [EasyLink] > [EasyLink]**。
- 3. 选择**[关闭]**或是**[开启]**,然后**确认**。

## **打开或关闭EasyLink遥控器**

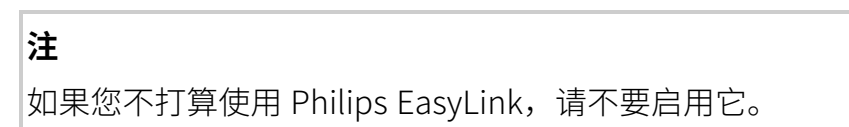

- 1. 按 功能列表。
- 2. 选择**[设置] > [电视设置] > [EasyLink] > [EasyLink遥控器]** 。
- 3. 选择**[关闭]**或是**[开启]**,然后**确认**。

## **使用快捷待机**

- 1. 按遥控器上的 (待机-开机)。
	- 电视及所有连接的HDMI设备将会切换到待机。

## **配置电视扬声器**

- 1. 按 功能列表。
- 2. 选择[设置] > [电视设置] > [EasyLink] > [电视扬声器]。
- 3. 选择下列其中一个项目后按**确认**。
	- **[关闭]:**关闭电视机扬声器。
	- **[开启]:**打开电视机扬声器。
	- **[EasyLink]:**电视音频继续通过电视扬声器传播。 可通过体验菜单将电视音 频切换到相连的HDMI-CEC 音频设备。
	- **[EasyLink 自动开始]:**自动禁用电视机扬声器,将电视音频传输到相连的 HDMI-CEC 音频设备中。

### **使用HDMI-音频输出**

- 1. 按 功能列表。
- 2. 选择**[设置] > [电视设置] > [EasyLink] > [HDMI1-音频输出]** 。
- 3. 选择**[关闭]**或**[开启]**后按**确认**。

# 电源**/**调谐器**/**接收**/**传输**/**遥控器

## 电源

- 主电源: 220V~, 50Hz
- 待机能耗: ≤ 0.5 W
- 环境温度:5到45摄氏度
- 功耗:
	- 55PUF6850/T3: 160W

调谐器 / 接收 / 传输

- 天线输入: 75ohm同轴 (IEC75)
- 电视系统: PAL D/K, DTMB
- 视频播放: NTSC, SECAM, PAL
- 调谐器波段: UHF、VHF

## 遥控器

 $\cdot$  电池:  $2 \times$  AAA

Display & Sound

# 固有分辨率**/**声音功率

## **固有分辨率**

55PUF6850/T3: 3840 x 2160

## 声音功率

55PUF6850/T3: 8W x 2+10W

Display\_resolutions

# 支持的输入信号格式

产品信息可能会随时变更,恕不另行通知。有关详细产品信息,请转到 www.philips.com/support

# **计算机格式**

- 分辨率 刷新率:
	- $640 \times 480 60$ Hz
	- $\circ$  800 x 600 60Hz
	- 1024 x 768 60Hz
	- 1280 x 1024 60Hz
	- 1920 x 1080 R 60Hz (限FULL HD,R:减少消隐时间)

# **视频格式**

- 分辨率 刷新率:
	- 480i 60Hz
	- 480p 60Hz
	- 576i 50Hz
	- 576p 50Hz
	- 720p 50Hz, 60Hz
	- 1080i 50Hz, 60Hz
	- 1080p 24Hz, 25Hz, 30Hz, 50Hz, 60Hz.
	- 4Kx2K 30Hz, 23.98Hz, 25Hz

## **注**

当TV 遇到不支持分辨率和刷新率, 会有黑屏或花屏状况发生, 请 切换到TV 能显示分辨率及刷新率使用。

多媒体

支持的存储设备: USB(支持FAT 32/FAT 16 USB存储设备。)

# 支持的电视机安装托架

要安装电视机,请购买飞利浦电视机安装托架。

- 1. 请先将托锁于电视机背。
- 2. 为避免损坏电缆和插口,请确保将锁好托架的电视机背面(含音箱凸包处)与墙面间 至少保留2.2英寸或5.5厘米的间隙。

# **警告**

请按照随电视机安装托架一起提供的所有说明操作。 TPV Display Technology(Xiamen)Co.,Ltd.对由于电视机安装不 当而造成的事故、人身伤害或损失不负任何责任。

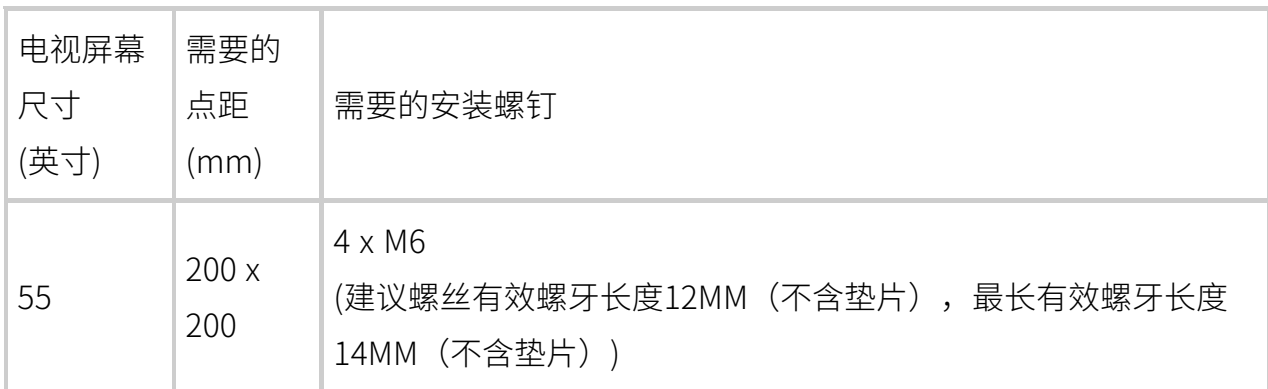

Dimension\_and\_weight

产品规格

设计和规格若有变更,恕不另行通知。

### **55PUF6850/T3**

- 不带电视支架
	- 尺寸(宽x高x深): 1233.2 x 724.21 x 62 (mm)
	- 重量: 19.92 kg
- 带电视支架
	- 尺寸(宽x高x深): 1352.93 x 777.48 x 271.48 (mm)
	- 重量: 20.6 kg

# 中国**RoHS**法规

# **中国能效等级**

根据中国大陆《平板电视能效限定值及能效等级》,本液晶电视符合以下要求:

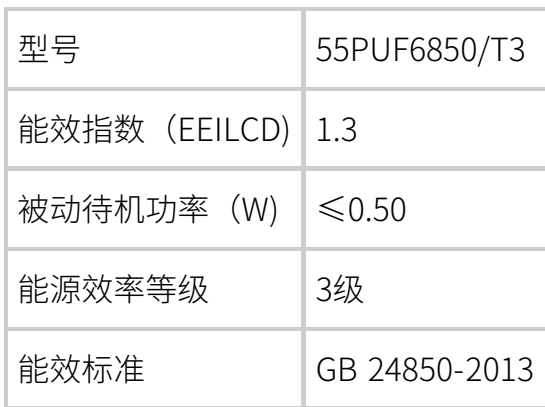

# **中国电子信息产品污染控制标识要求**

本产品有害物质名称及含量:

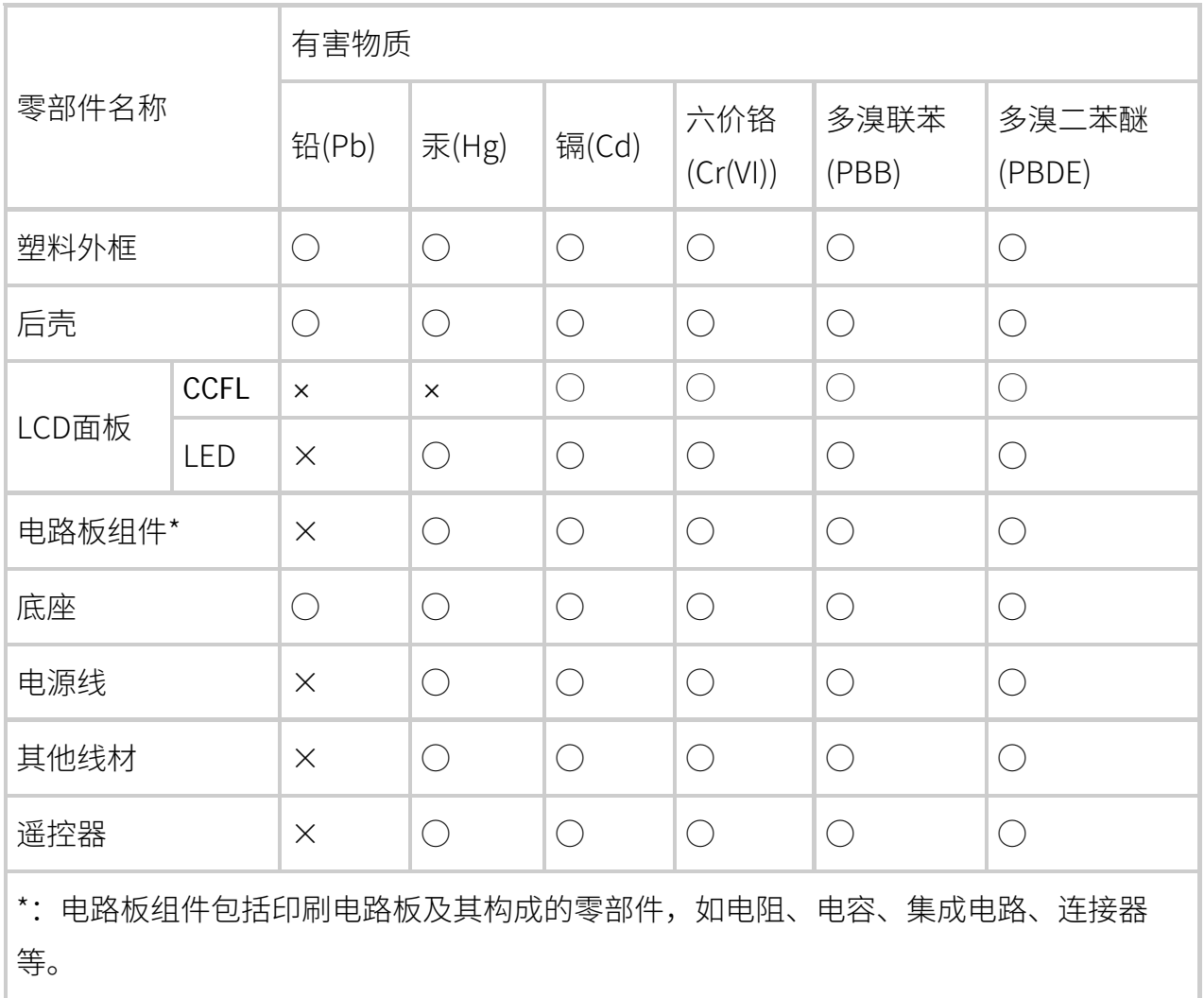

本表格依据SJ/T 11364的规定编制

○:表示该有害物质在该部件所有均质材料中的含量均在GB/T 26572规定的限量要求以 下。

×:表示该有害物质至少在该部件的某一均质材料中的含量超出GB/T 26572规定的限量 要求。

备注:以上打"×"的部件,应功能需要,部分有害物质含量超过GB/T 26572规定的限量 要求,但符合欧盟RoHS法规要求(属于豁免部分)。

该电子电气产品含有某些有害物质,在环保使用期限内可以放心使用,超过环保使用期限 之后则应该进入回收循环系统。

#### **《废弃电器电子产品回收处理管理条例》提示性说明**

为了更好地关爱及保护地球,当用户不再需要此产品或产品寿命终止时,请遵守国家废弃 电器电子产品回收处理相关法律法规,将其交给当地具有国家认可的回收处理资质的厂商 进行回收处理。

# 一般电视问题

#### **电视无法开机:**

- 从电源插座上拔下电源线插头。 待一分钟后重新连接上。
- 检查电源线已牢固连接。

### **遥控器操作不正常:**

- 检查遥控器电池的 +/- 极安装正确。
- 如果遥控器电池耗尽或泄露,请予以更换。
- 清洁遥控器和电视传感器镜头。

#### **电视待机指示灯闪烁红色:**

从电源插座上拔下电源线插头。 等到电视冷却下来再重新连接电缆。 如果闪烁仍然 发生,请联系Philips客户关怀中心。

#### **忘记解锁电视锁功能的密码:**

输入 '8888'。

#### **电视菜单显示语言错误:**

将电视菜单更改想要的语言。

#### **打开/关闭电视至待机状态时,听到电视机箱中发出吱吱声:**

无需执行任何操作。 吱吱声是电视冷却和预热时正常伸缩发出的正常声响。 这不会 影响性能。

# 电视频道问题

# **上一个安装的频道没有出现在频道列表中:**

检查选择的频道列表正确。

Picture issues

# 画面问题

## **电视已打开,但没有画面:**

- 检查天线已正确连接到电视。
- 检查正确的设备被选作电视信号源。

### **有声音没画面:**

检查画面设置正确。

### **天线连接造成电视接收信号不好:**

- 检查天线已正确连接到电视。
- 扩音器、未接地的音频设备、霓虹灯、高层建筑和其它巨形物体会影响接收质量。 如果可能,请尝试通过改变天线方向或将上述设备远离电视来改善接收质量。
- 如果只有一个频道的接收效果差,请微调此频道。

### **所连设备的画面质量差:**

- 检查设备连接正确。
- 检查画面设置正确。

#### **电视没有保存画面设置:**

检查电视位置被设置为家庭设置。 此模式可以让您灵活地更改和保存设置。

## **画面不适合屏幕,太大或大小:**

尝试使用不同的画面格式。

#### **画面位置不正确:**

有些设备中的画面信号可能无法正确适合屏幕。请检查该设备的信号输出。

# 声音问题

## **有画面,但声音质量差:**

# **注**

如果检测不到音频信号,则电视会自动关闭音频输出 — 这不表 示有故障。

- 检查所有线缆连接正确。
- 检查音量未设置为0。
- 检查声音没有静音。

#### **有画面,但声音质量差:**

检查声音设置正确。

## **有画面,但只有一个扬声器有声音:**

检查声音平衡被设置为中间。

Connection issues

# 连接问题

## **HDMI 连接问题**

HDMI 设备有问题:

- 请注意,HDCP(高带宽数字内容保护)支持可能会延迟电视显示 HDMI 设备中内 容的时间。
- 如果电视不识别 HDMI 设备,并且不显示画面,请尝试将信号源从一个设备切换另 一个后再重新切换回。
- 如果声音断断续续,请检查一下 HDMI设备的输出设置是否正确。

### **计算机连接问题**

电视上的计算机显示不稳定:

- 检查您的 PC 使用支持的分辨率和刷新率。
- 将电视画面格式设置为无压缩。

# 网络连接问题

## **网络冲浪不能正常工作:**

如果与路由器的连接设置正确,请验证路由器与互联网的连接。

## **浏览电脑或网络冲浪速度很慢:**

- 请参阅路由器的用户手册以了解有关传输速率及其他信号质量因素的信息。
- 您需要适用于路由器的高速互联网连接。

Contact Philips

# 联系我们

如果您无法解决问题,请在以下网址参考本电视的常见问题: [www.philips.com/support](http://www.philips.com/support)。

如果问题仍然未解决,请联系当地的Philips客户服务中心。

## **警告**

请勿尝试自行维修电视。这可能会造成严重人身伤害、对电视 造成无法挽回的损坏,或者使保修失效。

# **注**

在你联络Philips的客服中心之前,请将电视机的型号及序号记 录起来。这些号码印刷在电视机的后壳以及包装上。